*IBM SPSS Modeler 18.0 podręcznik wdrażania*

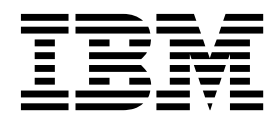

#### **Uwaga**

Przed skorzystaniem z niniejszych informacji oraz produktu, którego one dotyczą, należy zapoznać się z informacjami zamieszczonymi w sekcji ["Uwagi" na stronie 29.](#page-34-0)

#### **Informacje o produkcie**

To wydanie dotyczy wersji 18, wydanie 0, modyfikacja 0 publikacji IBM SPSS Modeler i wszystkich kolejnych wydań i modyfikacji, o ile nie zaznaczono inaczej w nowych edycjach.

# **Spis treści**

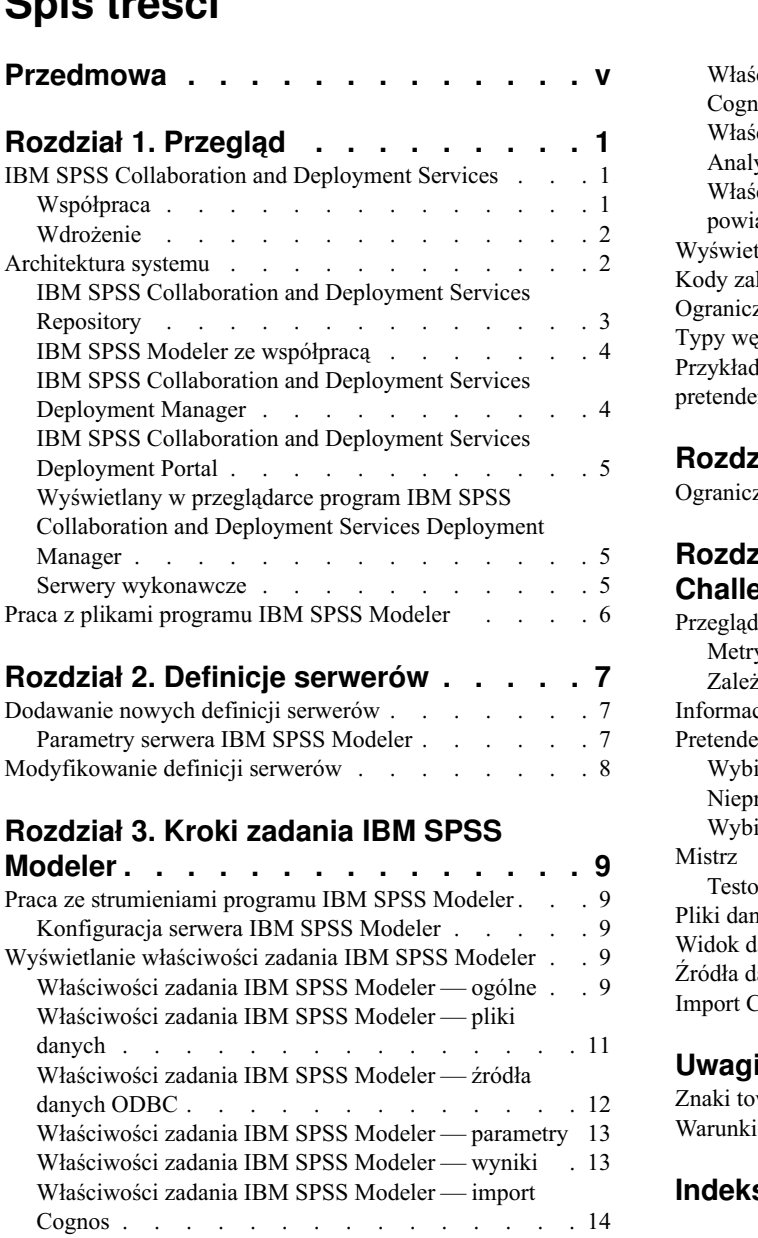

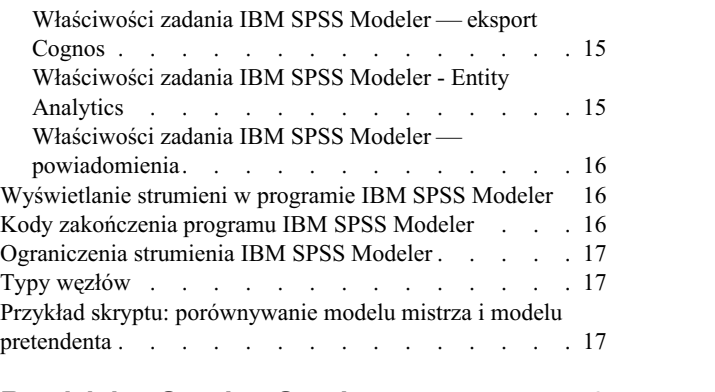

#### **Rozdział [4. Scoring Service](#page-24-0) ..... . [19](#page-24-0)**

[Ograniczenia strumieni programu IBM SPSS Modeler](#page-24-0) . . [19](#page-24-0)

#### **Rozdział [5. Kroki zadania Champion](#page-26-0)**

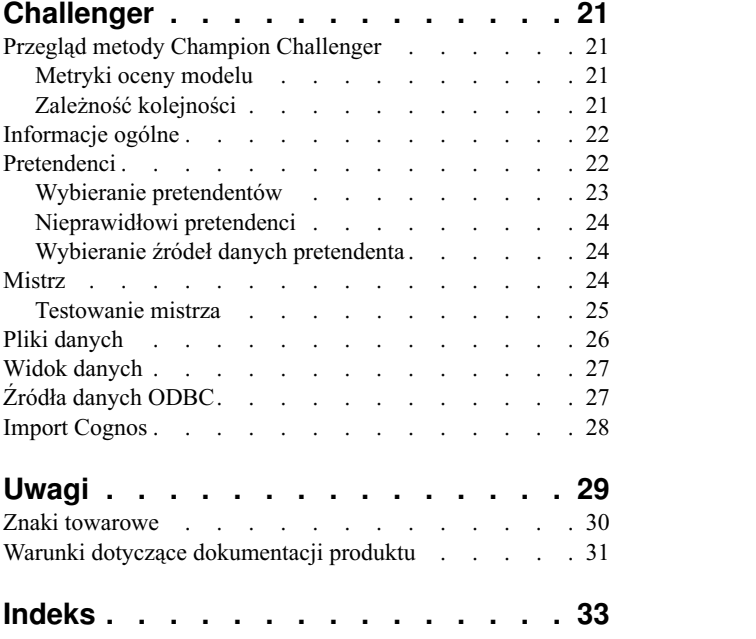

# <span id="page-4-0"></span>**Przedmowa**

IBM® SPSS Modeler to oferowane przez IBM Corp. zaawansowane środowisko eksploracji danych. SPSS Modeler pomaga przedsiębiorstwom i instytucjom w rozwijaniu relacji z klientami i obywatelami w oparciu o pogłębioną interpretację dostępnych danych. Organizacje korzystają z wiedzy uzyskanej dzięki programowi SPSS Modeler w bardzo szerokim spektrum zastosowań, m.in. do zatrzymywania najbardziej wartościowych klientów, określania możliwości sprzedaży wiązanej, przyciągania nowych klientów, wykrywania oszustw, ograniczania ryzyka i podnoszenia jakości usług publicznych.

Interfejs graficzny produktu SPSS Modeler zachęca użytkowników, aby wykorzystywali specjalistyczną wiedzę, dzięki której możliwe będzie opracowanie bardziej wydajnych modeli predykcyjnych i skrócenie czasu potrzebnego do uzyskania rozwiązania. SPSS Modeler oferuje wiele technik modelowania, takich jak predykcja, klasyfikacja, segmentacja i algorytmy do wykrywania związków. Po utworzeniu modeli program IBM SPSS Modeler Solution Publisher umożliwia udostępnienie ich osobom podejmującym decyzje w całym przedsiębiorstwie lub zapisanie w bazie danych.

#### **Informacje o programie IBM Business Analytics**

Oprogramowanie IBM Business Analytics dostarcza kompletne, spójne i dokładne informacje, na których mogą polegać osoby decyzyjne chcące polepszyć wyniki biznesowe. Wszechstronne portfolio obejmujące moduły: [analiza](http://www-142.ibm.com/software/products/us/en/category/SWQ20) [biznesowa,](http://www-142.ibm.com/software/products/us/en/category/SWQ20) [analiza prognostyczna,](http://www-01.ibm.com/software/analytics/spss/) zarzą[dzanie wynikami i strategiami finansowymi](http://www-01.ibm.com/software/products/us/en/category/SWQ30) oraz [aplikacje analityczne,](http://www-142.ibm.com/software/products/us/en/category/SWQ10) zapewnia jasny, natychmiastowy i pozwalający na podjęcie działań wgląd w bieżące wyniki oraz daje możliwość przewidywania przyszłych wyników. W połączeniu z licznymi rozwiązaniami branżowymi, sprawdzonymi praktykami i profesjonalnymi usługami, organizacje o różnych rozmiarach mogą wspomagać najwyższą produktywność, w sposób pewny zautomatyzować decyzje i uzyskać lepsze wyniki.

Oprogramowanie IBM SPSS Predictive Analytics będące częścią tego portfolio wspomaga organizacje w zakresie przewidywania przyszłych zdarzeń oraz proaktywnie wpływać na na ten wgląd z korzyścią dla wyników finansowych. Klienci komercyjni, rządowi i uczelnie na całym świecie polegają na technologii IBM SPSS zapewniającej przewagę konkurencyjną, dzięki której przyciągają, zatrzymują i pozyskują nowych klientów, walcząc z nieuczciwością i ograniczając ryzyko. Wdrażając oprogramowanie IBM SPSS do swojej codziennej działalności, organizacje stają się przewidującymi przedsiębiorstwami, zdolnymi do zarządzania i automatyzacji decyzji w celu realizacji celów biznesowych i osiągnięcia mierzalnej przewagi konkurencyjnej. W celu uzyskania dalszych informacji lub skontaktowania się z przedstawicielem, proszę wejść na stronę [http://www.ibm.com/spss.](http://www.ibm.com/spss)

#### **Wsparcie techniczne**

Wsparcie techniczne jest dostępne w celu zapewnienia klientom obsługi technicznej. Klienci mogą się kontaktować z działem Wsparcia technicznego w celu uzyskania pomocy dotyczącej korzystania z IBM Corp. produktów lub pomocy w instalacji dla jednego z obsługiwanych środowisk sprzętowych. Aby skontaktować się z działem Wsparcia technicznego, wejdź na stronę internetową IBM Corp. pod adresem [http://www.ibm.com/support.](http://www.ibm.com/support) W przypadku prośby o pomoc, należy przygotować swoje dane identyfikacyjne, dane swojej organizacji, a także dane dotyczące usług wsparcia.

# <span id="page-6-0"></span>**Rozdział 1. Przegląd**

## **IBM SPSS Collaboration and Deployment Services**

IBM SPSS Collaboration and Deployment Services to korporacyjna aplikacja, która pozwala na szerokie użycie i wdrożenie analizy predykcyjnej.

Aplikacja IBM SPSS Collaboration and Deployment Services zapewnia scentralizowane, bezpieczne i umożliwiające kontrolę składowanie zasobów analitycznych oraz zaawansowane funkcje zarządzania i kontroli procesów analizy predykcyjnej, jak również wyrafinowane mechanizmy dostarczania wyników przetwarzania analitycznego do użytkowników. Korzyści związane z używaniem produktu IBM SPSS Collaboration and Deployment Services obejmują:

- v Ochronę wartości zasobów analitycznych
- v Zapewnienie zgodności z wymaganiami prawnymi
- v Poprawę wydajności analityków
- v Zminimalizowanie kosztów informatycznych zarządzania analityką

Aplikacja IBM SPSS Collaboration and Deployment Services pozwala na bezpieczne zarządzanie zróżnicowanym zasobami analitycznymi i wspiera lepszą współpracę między osobami projektującymi i korzystającymi z tych zasobów. Dodatkowo funkcje wdrożeniowe zapewniają, że użytkownicy otrzymują informacje, których potrzebują, aby podejmować szybkie i odpowiednie działania.

#### **Współpraca**

Współpraca dotyczy możliwości współużytkowania i ponownego użycia zasobów analitycznych i jest kluczowym czynnikiem przy projektowaniu i wdrażaniu rozwiązań analitycznych w przedsiębiorstwie.

Analitycy potrzebują lokalizacji, w której mogą umieścić pliki udostępniane innym analitykom i użytkownikom biznesowym. Taka lokalizacja potrzebuje implementacji kontroli wersji dla plików w celu rozwoju analizy. Zachowanie bezpieczeństwa jest kluczowe przy kontroli dostępu do plików i ich modyfikacji. Ponadto potrzebny jest mechanizm kopii zapasowych i przywracania danych, aby chronić firmę przed utratą takich kluczowych zasobów.

W tym celu aplikacja IBM SPSS Collaboration and Deployment Services udostępnia repozytorium do przechowywania zasobów przy użyciu hierarchii folderów podobnej do większości systemów plików. Pliki zapisane w repozytorium IBM SPSS Collaboration and Deployment Services Repository są dostępne dla użytkowników w całym przedsiębiorstwie, pod warunkiem że tacy użytkownicy mają odpowiednie uprawnienia dostępu. W celu usprawnienia znajdowania odpowiednich zasobów przez użytkowników w repozytorium udostępnia funkcję wyszukiwania.

Analitycy mogą pracować na plikach z repozytorium za pomocą aplikacji klienckich, które wykorzystują interfejs programu IBM SPSS Collaboration and Deployment Services. Produkty takie jak IBM SPSS Statistics i IBM SPSS Modeler pozwalają na bezpośrednią interakcję z plikami w repozytorium. Analityk może zapisać roboczą wersję pliku, pobrać tę wersję później i kontynuować modyfikacje do momentu ukończenia i przeniesienia do procesu produkcyjnego. Te pliki mogą zawierać niestandardowe interfejsy, które uruchamiają procesy analityczne, pozwalając użytkownikom biznesowym na wykorzystanie pracy analityka.

Użycie repozytorium chroni przedsiębiorstwo, zapewniając centralną lokalizację dla zasobów analitycznych, dla których łatwo można utworzyć kopię zapasową i przywrócić dane. Dodatkowo uprawnienia na poziomie użytkownika, pliku i etykiety wersji kontrolują dostęp do indywidualnych zasobów. Kontrole wersji i etykiety wersji obiektu zapewniają, że w procesie produkcyjnym używane są prawidłowe wersje zasobów. Ponadto funkcje rejestrowania umożliwiają śledzenie modyfikacji plików i systemu.

## <span id="page-7-0"></span>**Wdrożenie**

Aby w pełni korzystać z zalet analizy predykcyjnej, zasoby analityczne muszą dostarczać dane wejściowe do decyzji biznesowych. Wdrożenie pozwala na wypełnienie luki pomiędzy analityką i działaniami przez dostarczenie wyników do użytkowników i procesów zgodnie z harmonogramem lub w czasie rzeczywistym.

W usłudze IBM SPSS Collaboration and Deployment Services indywidualne pliki zapisane w repozytorium można uwzględnić w przetwarzaniu **zadań**. Zadania definiują sekwencję wykonywania dla artefaktów analitycznych i można je utworzyć za pomocą programu IBM SPSS Collaboration and Deployment Services Deployment Manager. Wyniki można zapisać w repozytorium, w systemie plików lub można je dostarczyć do określonych odbiorców. Dostęp do wyników zapisanych w repozytorium ma każdy użytkownik z odpowiednimi uprawnieniami za pomocą interfejsu portalu IBM SPSS Collaboration and Deployment Services Deployment Portal. Zadania mogą być wyzwalane na podstawie zdefiniowanego harmonogramu lub w odpowiedzi na zdarzenia systemowe.

Dodatkowo usługa oceny będąca częścią produktu IBM SPSS Collaboration and Deployment Services pozwala na dostarczanie w czasie rzeczywistym wyników analitycznych z wdrożonych modeli podczas interakcji z klientem. Model analityczny skonfigurowany do oceny może łączyć dane zgromadzone podczas bieżącej interakcji z klientem z danymi historycznymi, aby opracować wynik, który determinuje scenariusz interakcji. Usługa może być wykorzystana w dowolnej aplikacji klienta, co pozwala na tworzenie niestandardowych interfejsów w celu zdefiniowania procesu.

Funkcje wdrożeniowe IBM SPSS Collaboration and Deployment Services zostały zaprojektowane tak, aby łatwo integrowały się z infrastrukturą przedsiębiorstwa. Pojedyncze logowanie ogranicza potrzebę ręcznego wprowadzania danych uwierzytelniających w różnych etapach procesu. Dodatkowo system można skonfigurować tak, aby był zgodny z amerykańskimi przepisami Federal Information Processing Standard Publication 140-2.

**Uwaga:** Jeśli strumień programu SPSS Modeler zawiera węzeł, który używa typu listy, gałąź zawierająca ten węzeł nie obsługuje usługi oceniania.

#### **Architektura systemu**

Usługa IBM SPSS Collaboration and Deployment Services zawiera pojedyncze, scentralizowane repozytorium IBM SPSS Collaboration and Deployment Services Repository, które obsługuje różne klienty, używając serwerów wykonawczych do przetwarzania zasobów analitycznych.

<span id="page-8-0"></span>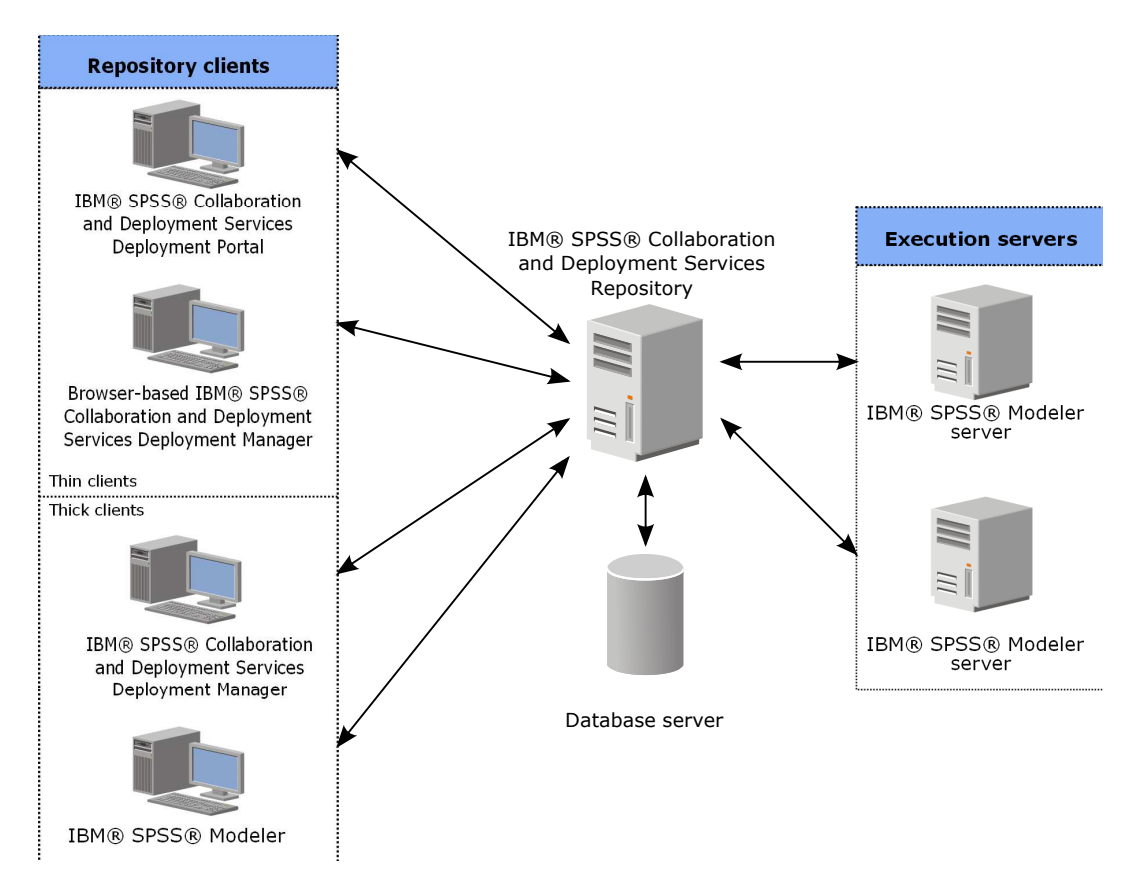

*Rysunek 1. Architektura IBM SPSS Collaboration and Deployment Services*

Produkt IBM SPSS Collaboration and Deployment Services składa się z następujących komponentów:

- IBM SPSS Collaboration and Deployment Services Repository dla artefaktów analitycznych
- IBM SPSS Modeler
- IBM SPSS Collaboration and Deployment Services Deployment Manager
- IBM SPSS Collaboration and Deployment Services Deployment Portal
- v Wyświetlany w przeglądarce program IBM SPSS Collaboration and Deployment Services Deployment Manager

## **IBM SPSS Collaboration and Deployment Services Repository**

Repozytorium udostępnia scentralizowaną lokalizację do składowania zasobów analitycznych, takich jak modele i dane. Repozytorium wymaga instalacji relacyjnej bazy danych, takiej jak IBM DB2, Microsoft SQL Server lub Oracle.

Repozytorium obejmuje funkcje obsługujące:

- Bezpieczeństwo
- Kontrolę wersji
- Wyszukiwanie
- Audyt

Opcje konfiguracji dla repozytorium są zdefiniowane przy użyciu programu IBM SPSS Collaboration and Deployment Services Deployment Manager lub wyświetlanego w przeglądarce IBM SPSS Collaboration and Deployment Services Deployment Manager. Zawartością repozytorium można zarządzać za pomocą programu Deployment Manager, a dostęp możliwy jest przez portal IBM SPSS Collaboration and Deployment Services Deployment Portal.

## <span id="page-9-0"></span>**IBM SPSS Modeler ze współpracą**

IBM SPSS Modeler ze współpracą pozwala na interakcję z repozytorium IBM SPSS Collaboration and Deployment Services Repository z natywnego interfejsu programu IBM SPSS Modeler . Pliki można zapisywać i pobierać bezpośrednio z IBM SPSS Modeler .

Ponadto jako kroki w zadaniach można wykonywać strumienie programu IBM SPSS Modeler zapisane w repozytorium. Zadanie może zawierać dowolną liczbę kroków, z każdym krokiem dotyczącym osobnego pliku. Relacje zdefiniowane pomiędzy krokami determinują przepływ przetwarzania. Zadanie może zostać zaplanowane do wykonania o określonej godzinie, zgodnie z planem powtarzania lub w odpowiedzi na zdefiniowane zdarzenie. Dodatkowo można przesłać powiadomienia do określonych odbiorców, aby zgłosić status określonego kroku lub ogólny status wykonania zadania.

Współpraca pomiędzy IBM SPSS Collaboration and Deployment Services i IBM SPSS Modeler jest aktywowana przez użycie adapterów. Te adaptery są instalowane w środowisku IBM SPSS Collaboration and Deployment Services, aby dodać funkcje specyficzne dla produktu. Więcej informacji na ten temat znajduje się w dokumentacji IBM SPSS Modeler .

# **IBM SPSS Collaboration and Deployment Services Deployment Manager**

IBM SPSS Collaboration and Deployment Services Deployment Manager to aplikacja kliencka dla repozytorium IBM SPSS Collaboration and Deployment Services Repository, która pozwala użytkownikom na planowanie, automatyzację i wykonywanie zadań analitycznych, takich jak aktualizowanie modeli lub generowanie ocen.

Aplikacja kliencka pozwala użytkownikowi na wykonywanie następujących zadań:

- v Wyświetlanie istniejących plików w ramach systemu, takich jak strumienie, scenariusze IBM SPSS Modeler oraz pliki danych
- Importowanie plików do repozytorium
- v Planowanie powtarzalnego wykonywania zadań, używając określonego wzoru powtórzeń, np. co kwartał lub co godzinę
- v Modyfikowanie istniejących właściwości zadań
- v Określanie statusu zadania
- v Określanie powiadomień e-mail o statusie zadań

Dodatkowo aplikacja kliencka pozwala użytkownikowi na wykonywanie zadań administracyjnych usługi IBM SPSS Collaboration and Deployment Services, takich jak:

- v Zarządzanie użytkownikami
- v Konfigurowanie dostawców zabezpieczeń
- v Przypisywanie ról i czynności

#### **Wyświetlany w przeglądarce program IBM SPSS Collaboration and Deployment Services Deployment Manager**

Wyświetlany w przeglądarce program IBM SPSS Collaboration and Deployment Services Deployment Manager jest interfejsem cienkiego klienta do wykonywania zadań konfiguracji i zarządzania systemem, takich jak:

- Ustawianie opcji konfiguracji systemu
- v Konfigurowanie dostawców zabezpieczeń
- Zarządzanie typami MIME

Użytkownicy bez uprawnień administratora mogą wykonywać te zadania, pod warunkiem, że mają powiązane odpowiednie czynności do swoich danych uwierzytelniających logowania. Czynności są przypisywane przez administratora.

<span id="page-10-0"></span>Wyświetlany w przeglądarce program IBM SPSS Collaboration and Deployment Services Deployment Manager jest zazwyczaj dostępny pod następującym adresem URL:

http://<host IP address>:<port>/security/login

**Uwaga:** Adres IPv6 musi być umieszczony między nawiasami kwadratowymi, np. [3ffe:2a00:100:7031::1].

Jeśli środowisko jest skonfigurowane do użycia niestandardowej ścieżki kontekstu dla połączeń serwera, uwzględnij tę ścieżkę w adresie URL.

http://<host IP address>:<port>/<context path>/security/login

# **IBM SPSS Collaboration and Deployment Services Deployment Portal**

Portal IBM SPSS Collaboration and Deployment Services Deployment Portal jest interfejsem cienkiego klienta służącym do zapewniania dostępu do repozytorium. W przeciwieństwie do dostępnego w przeglądarce programu IBM SPSS Collaboration and Deployment Services Deployment Manager, IBM SPSS Collaboration and Deployment Services Deployment Portal jest portalem sieciowym służącym wielu użytkownikom.

Portal sieciowy oferuje następującą funkcjonalność:

- v Przeglądanie zawartości repozytorium według folderu
- v Otwieranie opublikowanych treści
- Uruchamianie zadań
- v Generowanie ocen przy użyciu modeli zapisanych w repozytorium
- v Przeszukiwanie zawartości repozytorium
- v Wyświetlanie właściwości zawartości
- v Dostęp do preferencji indywidualnego użytkownika, takich jak adres e-mail, hasło, opcje ogólne, subskrypcje oraz opcje formatów wyjściowych plików

Strona główna jest zazwyczaj dostępna pod następującym adresem URL: http://<host IP address>:<port>/peb

**Uwaga:** Adres IPv6 musi być umieszczony między nawiasami kwadratowymi, np. [3ffe:2a00:100:7031::1].

Jeśli środowisko jest skonfigurowane do użycia niestandardowej ścieżki kontekstu dla połączeń serwera, uwzględnij tę ścieżkę w adresie URL.

http://<host IP address>:<port>/<context path>/peb

## **Wyświetlany w przeglądarce program IBM SPSS Collaboration and Deployment Services Deployment Manager**

Wyświetlany w przeglądarce program IBM SPSS Collaboration and Deployment Services Deployment Manager jest interfejsem cienkiego klienta do wykonywania zadań konfiguracji i zarządzania systemem, takich jak:

- Konfigurowanie systemu.
- v Konfigurowanie dostawców zabezpieczeń.
- Zarządzanie typami MIME.

Użytkownicy bez uprawnień administratora mogą wykonywać te zadania, pod warunkiem, że mają powiązane odpowiednie czynności do swoich danych uwierzytelniających logowania. Czynności są przypisywane przez administratora.

## **Serwery wykonawcze**

Serwery wykonawcze zapewniają możliwość wykonywania zasobów zapisanych w repozytorium. Kiedy zasób jest uwzględniony w zadaniu do wykonania, definicja kroku zadania obejmuje specyfikację dla serwera wykonawczego dla przetworzenia kroku. Typ serwera wykonawczego zależy od zasobów.

<span id="page-11-0"></span>Serwerem wykonawczym IBM SPSS Modeler jest serwer IBM SPSS Modeler Server, który umożliwia analizę rozproszoną przy eksploracji danych i budowaniu modeli. Serwer wykonawczy wymaga specyfikacji danych uwierzytelniających użytkownika, dla których wykonywane jest przetwarzanie. Aby uzyskać więcej informacji, patrz Rozdział [2, "Definicje serwer](#page-12-0)ów", na stronie 7.

Aby umożliwić równoważenie obciążenia, dwa lub kilka serwerów wykonawczych można pogrupować w celu utworzenia klastra serwerów. Kiedy krok zadania używa klastra do wykonania, usługa IBM SPSS Collaboration and Deployment Services określa, który zarządzany serwer w klastrze jest najlepiej przystosowany do obsługi żądań przetwarzania w tym momencie. Więcej informacji na ten temat znajduje się w dokumentacji IBM SPSS Collaboration and Deployment Services Deployment Manager.

Podczas tworzenia zadania przypisz serwer wykonawczy lub klaster serwerów do każdego kroku uwzględnionego w zadaniu. Kiedy zadanie jest wykonywane, repozytorium używa określonych serwerów wykonawczych do przeprowadzania powiązanych analiz.

## **Praca z plikami programu IBM SPSS Modeler**

W produkcie IBM SPSS Collaboration and Deployment Services Deployment Manager, ogólny proces pracy z plikami programu IBM SPSS Modeler obejmuje:

- 1. Definiowanie serwera wykonawczego do przetworzenia IBM SPSS Modeler strumienia lub scenariusza, jeśli odpowiednia definicja jeszcze nie istnieje.
- 2. Dodanie IBM SPSS Modeler strumienia lub scenariusza do zadania jako krok zadania.
- 3. Określenie właściwości zadania, łącznie z harmonogramami do wykonania.

# <span id="page-12-0"></span>**Rozdział 2. Definicje serwerów**

Wykonanie zasobu IBM SPSS Collaboration and Deployment Services Repository jako kroku zadania wymaga specyfikacji odpowiedniego serwera do przetworzenia instrukcji zawartych w kroku zadania. Informacje o połączeniu dla takiego serwera są określone w ramach definicji serwera.

Definicje serwerów można zaklasyfikować jako serwery wykonawcze lub serwery repozytorium.

- v Serwery wykonawcze przetwarzają treści zasobu IBM SPSS Collaboration and Deployment Services Repository. Typ serwera wykonawczego musi odpowiadać typowi przetwarzanych zasobów. Etap zadania IBM SPSS Modeler wymaga IBM SPSS Modeler server definition.
- v Serwer repozytorium odpowiada instalacji repozytorium IBM SPSS Collaboration and Deployment Services. Serwer tego typu jest zazwyczaj używany przez kroki zadania, które muszą zwrócić artefakty wyników do repozytorium.

Definicje serwerów są zawarte w folderze *Resource Definitions* programu Content Explorer. Elementy te są zdefiniowane w podfolderze *Servers*.

#### **Dodawanie nowych definicji serwerów**

Aby dodać nowy serwer:

- 1. W programie Content Explorer otwórz folder *Resource Definitions*.
- 2. Kliknij folder *Servers*.
- 3. Z menu File wybierz:

#### **New** > **Server Definition**

Zostanie otwarty kreator Add New Server Definition. Dostęp do okna dialogowego nowego serwera można też uzyskać, klikając przycisk **New** obok zmiennej serwera na karcie Ogólne dla niektórych kroków. Proces definiowania nowych serwerów składa się z następujących kroków:

- 1. Nazwanie definicji serwera i określenie jej typu. Należy zauważyć, że dostępne typy serwerów zależą od tego, jakie adaptery produktów są zainstalowane w repozytorium.
- 2. Wybranie lokalizacji w folderze *Servers* dla definicji.
- 3. Określenie parametrów dla serwera, które definiują połączenie lub informacje o wykonaniu. Zestaw parametrów zależy od typu serwera.

#### **Parametry serwera IBM SPSS Modeler**

Definicja serwera IBM SPSS Modeler określa parametry połączenia dla serwerów IBM SPSS Modeler używanych do przetwarzania kroków zadań. Strumienie IBM SPSS Modeler są wykonywane na serwerze IBM SPSS Modeler.

- 1. W polu Host wpisz nazwę hosta, na którym znajduje się serwer. Na przykład: jeśli tworzysz definicje serwera IBM SPSS Modeler, host będzie komputerem zawierającym serwer IBM SPSS Modeler.
- 2. W polu Port wprowadź numer portu używany do połączeń z hostem.
- 3. W polu Default Data Path wprowadź ścieżkę, w której chcesz umieścić pliki danych.
- 4. Jeśli dla połączenia z serwerem używany jest protokół SSL, wybierz opcję **This is a secure port**.
- 5. Kliknij przycisk **Finish**. Nowa definicja pojawia się w folderze *Servers*.

# <span id="page-13-0"></span>**Modyfikowanie definicji serwerów**

Aby zmodyfikować definicję serwera:

- 1. W programie Content Explorer otwórz folder *Resource Definitions*.
- 2. Otwórz folder *Servers*.
- 3. Dwukrotnie kliknij serwer, który ma być modyfikowany. Zostanie otwarte okno dialogowe Edit Server Definition.
- 4. W razie potrzeby zmodyfikuj parametry definicji serwera.
- 5. Kliknij przycisk Finish, aby zapisać zmiany.

# <span id="page-14-0"></span>**Rozdział 3. Kroki zadania IBM SPSS Modeler**

## **Praca ze strumieniami programu IBM SPSS Modeler**

Ta sekcja opisuje strumienie IBM SPSS Modeler w kontekście produktu IBM SPSS Collaboration and Deployment Services Deployment Manager. Strumienie IBM SPSS Modeler są wprowadzane do programu Deployment Manager w pełnej postaci. Bardziej szczegółowe informacje dotyczące tworzenia i pracy ze strumieniami znajdują się w dokumentacji programu IBM SPSS Modeler.

Można pracować ze strumieniami IBM SPSS Modeler w programie Deployment Manager. Podobnie jak każdy inny krok, strumień IBM SPSS Modeler musi zostać dodany do zadania, aby można było go wykonać za pomocą programu Deployment Manager. Możliwe jest wykonanie następujących zadań:

- Importowanie strumieni
- Modyfikowanie parametrów strumienia
- Wykonywanie strumieni

## **Konfiguracja serwera IBM SPSS Modeler**

Przed rozpoczęciem pracy ze strumieniami IBM SPSS Modeler w programie Deployment Manager należy wykonać następujące zadania konfiguracyjne:

- v Utwórz definicję serwera IBM SPSS Modeler. Więcej informacji można znaleźć w temacie ["Parametry serwera IBM](#page-12-0) [SPSS Modeler" na stronie 7.](#page-12-0)
- Zdefiniuj dane uwierzytelniające serwera.

#### **Wyświetlanie właściwości zadania IBM SPSS Modeler**

Po kliknięciu strumienia IBM SPSS Modeler w ramach zadania pojawiają się następujące właściwości zadania:

- Ogólne
- Pliki danych
- v Źródła danych ODBC
- Parametry
- Wyniki
- Import Cognos
- Eksport Cognos
- Analiza jednostki
- Powiadomienia

## **Właściwości zadania IBM SPSS Modeler — ogólne**

Domyślnie karta właściwości General wyświetlana jest po kliknięciu strumienia programu IBM SPSS Modeler w obszarze roboczym zadania.

Karta właściwości General zawiera następujące informacje:

**Job step name.** Nazwa kroku zadania. Zazwyczaj nazwą kroku zadania jest nazwa strumienia IBM SPSS Modeler, do której dodano przyrostek \_step. Można jednak zmienić nazwę kroku zadania.

Aby zmodyfikować nazwę kroku zadania, wpisz poprawioną nazwę w polu **Job step name**. Zmiany zostaną odzwierciedlone w obszarze roboczym zadania.

**IBM SPSS Modeler Stream.** Nazwa i ścieżka oryginalnego strumienia IBM SPSS Modeler. Strumienia źródłowego nie można modyfikować.

**Override Type** Użyj tej opcji, aby określić, czy ustawienia w kroku zadania lub w węźle w strumieniu mają priorytet podczas wykonywania.

- v **Job overrides stream** Po wybraniu tej opcji, podczas wykonywania zadania właściwości węzła używają wartości ustawionych w kroku zadania.
- v **Stream overrides job** Wybranie tej opcji wyłącza ustawienia właściwości węzła w kroku zadania. Jedynym wyjątkiem są niektóre elementy sterujące danych uwierzytelniających. Jeśli zmieniono właściwości węzła w strumieniu, gdy wykonywany jest krok zadania, używane są zmienione właściwości węzła.

Opcje **Override Type** wpływają na ustawienia danych uwierzytelniających w następujący sposób:

- v Jeśli wybrano opcję **Job overrides stream**, można edytować ustawienia wyboru danych uwierzytelniających i wybrane dane uwierzytelniające zaczynają obowiązywać w momencie uruchomienia.
- v Jeśli wybrano opcję **Stream overrides job**, możliwe są dwa przypadki:
	- Kiedy węzły są tworzone w kliencie SPSS Modeler, który używa danych uwierzytelniających oraz tryb uwierzytelniania to **Stored credential**, a uwierzytelniana nazwa użytkownika istnieje w usługach IBM SPSS Collaboration and Deployment Services, to ustawienie wyboru danych uwierzytelniających nie jest dostępne. Jeśli jednak uwierzytelniana nazwa użytkownika nie istnieje w IBM SPSS Collaboration and Deployment Services, można użyć ustawień wyboru danych uwierzytelniających. Wybrane dane uwierzytelniające zaczynają obowiązywać w momencie uruchomienia.
	- Kiedy węzły są tworzone w kliencie SPSS Modeler, który używa danych uwierzytelniających, jeśli tryb uwierzytelniania to **Username and password**, można używać ustawień wyboru danych uwierzytelniających. Wybrane dane uwierzytelniające zaczynają obowiązywać w momencie uruchomienia.

**Object version.** Oznaczona etykietą wersja strumienia IBM SPSS Modeler przeznaczona do użycia. Z listy rozwijanej **Object version** wybierz oznaczoną etykietą wersję, której chcesz użyć.

**Iterative Variable List.** Jeśli krok działa jako iteracyjny konsument, zidentyfikuj zmienną pochodzącą od iteracyjnego producenta, zapewniając wartości dla kroku. Iteracyjny producent musi pojawiać się bezpośrednio przed krokiem w zadaniu, aby krok działał jako iteracyjny konsument.

**IBM SPSS Modeler server.** Serwer lub klaster serwerów IBM SPSS Modeler, na którym uruchomiony będzie strumień. Lista zawiera wszystkie serwery i klastry serwerów, które są obecnie skonfigurowane do wykonywania kroków programu IBM SPSS Modeler. Aby zmienić serwer, wybierz pozycję z listy rozwijanej **IBM SPSS Modeler Server**. Aby utworzyć nową definicję serwera, kliknij opcję **New** i uruchom kreatora definicji serwerów.

**IBM SPSS Modeler login.** Dane uwierzytelniające używane do uzyskania dostępu do serwera lub klastra serwerów IBM SPSS Modeler. Aby zmienić dane uwierzytelniające, wybierz definicję danych uwierzytelniających z listy rozwijanej **IBM SPSS Modeler Login**. Aby zdefiniować nowe dane uwierzytelniające, kliknij opcję **New**, aby uruchomić kreatora definicji danych uwierzytelniających.

**Content Repository Server.** Serwer repozytorium treści pozwala zadaniu zapisywać pliki w repozytorium IBM SPSS Collaboration and Deployment Services Repository. Serwer repozytorium treści jest zazwyczaj określany podczas odświeżania modeli za pomocą programu IBM SPSS Modeler. Aby określić serwer repozytorium treści, wybierz serwer z listy rozwijanej **Content Repository Server**. Aby utworzyć nową definicję serwera, kliknij opcję **New** i uruchom kreatora definicji serwerów. Aby wygenerować definicję serwera repozytorium treści na podstawie informacji o bieżącym serwerze, kliknij opcję **Generate**. Definicja serwera jest tworzona i automatycznie wypełniana w polu *Content Repository Server*.

**Content Repository Login.** Informacje o logowaniu dla serwera repozytorium treści. Aby określić login repozytorium treści, wybierz serwer z listy rozwijanej **Content Repository Login**. Aby utworzyć nowy login, kliknij opcję **New**, aby uruchomić kreatora loginu repozytorium treści. Jeśli pojedyncze logowanie nie jest używane do logowania do repozytorium IBM SPSS Collaboration and Deployment Services Repository, kliknij opcję **Generate**, aby

<span id="page-16-0"></span>wygenerować login serwera repozytorium treści na podstawie istniejących ustawień bezpieczeństwa. Tworzony jest login repozytorium treści i jego wartość jest automatycznie wypełniana w polu *Content Repository Login*. Generowanie loginu nie jest dostępne, gdy używane jest pojedyncze logowanie.

**Warning expression.** Zdefiniuj ostrzeżenia dla kroków zadania połączone konektorem Warunek. Wyrażenie ostrzeżenia (np. completion\_code, warning lub success) musi być zapisane małymi literami.

Aby użyć wyrażenia ostrzeżenia:

- 1. Połącz dwa kroki za pomocą konektora Warunek. W polu **Expression** konektora warunkowego wpisz warning==true.
- 2. Przejdź do karty General nadrzędnego kroku zadania.
- 3. W polu **Warning expression** określ kod ostrzeżenia, np. completion\_code==18. To wyrażenie zastępuje domyślny kod ostrzeżenia, jeśli taki istnieje.

Kiedy zadanie jest wykonywane, system wykona nadrzędny krok zadania. Następnie system oceni warunek dla wyrażenia warning==true. Jeśli wartość to prawda, system zbada określone wyrażenie i określi, czy warunek jest spełniony. Jeśli warunek określony w wyrażeniu ostrzeżenia jest spełniony, system przechodzi do następnego kroku zadania.

**Type.** Sposób, w jaki chcesz uruchomić strumień.

v **Run Stream.** Za pomocą tej opcji można uruchomić pełny strumień lub, jeśli strumień zawiera gałęzie, można wybrać jedną lub wiele gałęzi do uruchomienia. W tym drugim przypadku wyświetlana jest lista **Run Options**. Domyślnie wszystkie gałęzie są zaznaczone, co oznacza że po uruchomieniu strumienia wszystkie gałęzie zostaną wykonane. Usuń zaznaczenie gałęzi, których nie chcesz wykonywać — poprawi to wydajność.

**Uwaga:** Jeśli strumień zawiera skrypt i ma skonfigurowaną opcję "Wykonaj skrypt" przy wykonywaniu, żadne gałęzie nie będą wyświetlane na liście w edytorze zadań IBM SPSS Collaboration and Deployment Services.

v **Model Management.** Wybierz tę opcję, aby strumień używał funkcji zarządzania modelem, takich jak ewaluacja, odświeżanie i ocena. Wybierz funkcję z wyświetlanej listy Typy. **Evaluation Options**

**Performance.** Określ procentowe wartości graniczne dla następujących kategorii: Bad lub Good. Wartość procentowa kategorii Better nie jest definiowana przez użytkownika. System odejmuje wartość procentową Good od 100 i wynikiem jest wartość graniczna Better. Wartości graniczne są obowiązkowe dla strumieni ewaluacji.

**Metrics.** Kryteria pomiaru, według których oceniana jest skuteczność strumienia. Prawidłowe wartości obejmują: Accreditation, Dokładność i Korzyści. Jeśli wybrano opcję **Gains**, należy określić również percentyl. Jeśli wybrano opcję **Accreditation**, to należy określić krok akredytacji. Prawidłowe wartości obejmują Collect Statistics i Run Evaluation.

#### **Refresh Options**

Przedstawia listę wszystkich relacji modeli użytkowych, które można odświeżyć za pomocą nazw węzłów zdefiniowanych w strumieniu. Określ wybraną relację, która zostanie odświeżona, zaznaczając pole wyboru przed relacją. Usuń zaznaczenie relacji, aby uniemożliwić jej odświeżenie podczas wykonywania kroku. Aby wybrać wszystkie relacje do odświeżenia, kliknij przycisk Zaznacz wszystko. Aby usunąć zaznaczenie wszystkich relacji, kliknij przycisk Uncheck All.

#### **Score Options**

Wybierz gałąź lub gałęzie, które chcesz wyznaczyć jako gałęzie oceniania.

#### **Wytyczne dotyczące podawania informacji o programie IBM SPSS Modeler i repozytorium treści**

Dla wszystkich kroków zadań IBM SPSS Modeler wymagane są informacje o serwerze IBM SPSS Modeler i logowaniu do programu IBM SPSS Modeler.

## **Właściwości zadania IBM SPSS Modeler — pliki danych**

Tabela Pliki danych zawiera następujące informacje:

<span id="page-17-0"></span>**Node Name.** Nazwa węzła wejściowego, który zawiera dane używane przez strumień. Nazwa jest poprzedzana nazwami superwęzłów zawierających węzeł rozdzielonymi ukośnikami. Na przykład: jeśli węzeł *MyNode* znajduje się w superwęźle o nazwie *Supernode1*, nazwa jest widoczna jako */Supernode1/MyNode*. Nie można modyfikować nazwy węzła.

**Node Type.** Typ węzła, jaki został zdefiniowany w strumieniu. Nie można modyfikować typu węzła.

**File Name.** Nazwa pliku danych wejściowych. Aby zmienić nazwę, kliknij komórkę z nazwą pliku i wprowadź zmianę.

**Format.** Format pliku wyjściowego — na przykład plik oddzielony przecinkami. Aby zmodyfikować format pliku, kliknij komórkę formatu. Pojawi się strzałka listy rozwijanej. Wybierz typ formatu.

**Location.** Lokalizacja plików danych wejściowych. Aby zmodyfikować lokalizację, kliknij kolumnę, a następnie kliknij wynikowy przycisk wielokropka. Otwarte zostanie okno dialogowe Input File Location. W razie potrzeby zmień lokalizację.

Węzły z zablokowanymi superwęzłami nie są dostępne. Nie można ich wyświetlać ani modyfikować.

## **Właściwości zadania IBM SPSS Modeler — źródła danych ODBC**

Tabela *Źródła danych ODBC* zawiera następujące informacje.

**Node Name.** Nazwa węzła wejściowego, który zawiera dane używane przez strumień. Nazwa jest poprzedzana nazwami superwęzłów zawierających węzeł rozdzielonymi ukośnikami. Na przykład: jeśli węzeł *MyNode* znajduje się w superwęźle o nazwie *Supernode1*, nazwa jest widoczna jako */Supernode1/MyNode*.

**Node Type.** Typ węzła, jaki został zdefiniowany w strumieniu.

**ODBC Data Sources.** Nazwa bieżącego źródła danych ODBC (DSN). Aby wybrać inne źródło danych ODBC, kliknij komórkę zawierającą nazwę bieżącego źródła danych, a następnie kliknij przycisk "...". Spowoduje to wyświetlenie okna dialogowego, w którym będzie można wybrać istniejące źródło DSN lub utworzyć nowe. Należy zauważyć, że ustawienie kroku zadania zawsze przesłaniają ustawienia strumienia; zatem po zmianie strumienia tak, by używał innego źródła dan ych, należy także zmienić zadanie tak, by korzystało z tego samego źródła. Niezrobienie tego może spowodować, że zadanie nie uruchomi się poprawnie.

**Credentials.** Aby zmienić nazwę użytkownika i hasło podczas zmiany źródła danych ODBC, kliknij komórkę zawierającą bieżące dane uwierzytelniające, a następnie kliknij wyświetlony przycisk "..." . Powoduje to wyświetlenie okna dialogowego, w którym można wybrać istniejącą definicję danych uwierzytelniających lub utworzyć nową.

**Database Table.** Tabela bazy danych, która odpowiada węzłowi.

Węzły z zablokowanymi superwęzłami nie są dostępne. Nie można ich wyświetlać ani modyfikować.

#### **Zmienianie połączenia ODBC**

Można zmienić połączenie ODBC na połączenie, które jest już zdefiniowane lub utworzyć nowe.

**Use Existing ODBC DSN.** Kliknij przycisk **Browse**, aby wyświetlić listę istniejących nazw źródeł danych OSBC, z której można dokonać wyboru.

**Create New ODBC DSN.** Wybierz tę opcję i kliknij przycisk **New**, aby zdefiniować nowe połączenie do wykorzystania w krokach zadania strumienia.

#### **Przeglądanie w poszukiwaniu połączenia ODBC**

To jest lista wszystkich połączeń ODBC, które zostały zdefiniowane na tym hoście i do których masz dostęp.

Wybierz jedną pozycję z listy i kliknij przycisk **OK**.

#### <span id="page-18-0"></span>**Zmienianie danych uwierzytelniających bazy danych**

Podczas zmieniania połączenia można przełączyć tu użycie odpowiedniej nazwy użytkownika i hasła bazy danych. Można użyć istniejącej definicji danych uwierzytelniających z repozytorium lub można utworzyć nową definicję.

**Generate Repository credentials from existing Username and Password.** (wyświetlane tylko przy importowaniu z wersji 4.2.1 programu IBM SPSS Collaboration and Deployment Services) Kliknij przycisk **Generate**, aby wygenerować dane uwierzytelniające repozytorium na podstawie istniejącej nazwy użytkownika i hasła, jeśli były one określone w importowanym zadaniu. Na przykład, jeśli nazwa użytkownika sa już istnieje, kolejne kliknięcie przycisku **Generate** utworzy nazwy użytkownika sa1, sa2 itd.

**Use Existing Credential.** Kliknij przycisk **Browse**, aby wyświetlić listę istniejących definicji danych uwierzytelniających, spośród których można dokonać wyboru.

**Create New Credential.** Wybierz tę opcję i kliknij przycisk **New**, aby utworzyć nową definicję danych uwierzytelniających do użycia z bieżącym połączeniem.

#### **Przeglądanie w poszukiwaniu definicji danych uwierzytelniających**

To jest lista wszystkich definicji danych uwierzytelniających, które zostały zdefiniowane na tym hoście i do których masz dostęp.

Wybierz jedną pozycję z listy i kliknij przycisk **OK**.

#### **Właściwości zadania IBM SPSS Modeler — parametry**

Można zmodyfikować parametry strumieni IBM SPSS Modeler za pomocą programu IBM SPSS Collaboration and Deployment Services Deployment Manager. Tabela Parametry zawiera następujące informacje:

**Name.** Nazwa parametru.

**Storage.** Określa, jak zapisywany jest parametr — np. jako łańcuch.

**Value.** Wartość parametru.

**Type.** Typ parametru.

Parametry z zablokowanymi superwęzłami nie są dostępne. Nie można ich wyświetlać ani modyfikować.

#### **Właściwości zadania IBM SPSS Modeler — wyniki**

Aby wyświetlić ustawienia wyjściowe dla kroku zadania IBM SPSS Modeler, kliknij kartę Wyniki.

**Node Name.** Nazwa węzła, który zawiera dane wyjściowe przetwarzania strumienia. Nazwa jest poprzedzana nazwami superwęzłów zawierających węzeł rozdzielonymi ukośnikami. Na przykład: jeśli węzeł *MyNode* znajduje się w superwęźle o nazwie *Supernode1*, nazwa jest widoczna jako */Supernode1/MyNode*. Nie można modyfikować nazwy węzła.

**Node Type.** Typ węzła, jaki został zdefiniowany w strumieniu. Nie można modyfikować typu węzła.

**File Name.** Nazwa odpowiadającego pliku. Aby zmienić nazwę, kliknij w kolumnie Nazwa pliku i wpisz nową nazwę.

**Uwaga:** Rozszerzenie pliku zależy od wybranego formatu pliku i jest automatycznie dodawane do nazwy.

**Format.** Format pliku wyjściowego. Aby zmodyfikować typ formatu pliku, kliknij w kolumnie Format. Pojawi się strzałka listy rozwijanej. Wybierz typ formatu.

**Location.** Lokalizacja pliku. Aby zmodyfikować lokalizację, otwórz okno dialogowe Results Location, klikając w kolumnie, a następnie wynikowy przycisk wielokropka.

<span id="page-19-0"></span>**Permissions.** Uprawnienia dostępu dla pliku, jeśli zapisywany jest w repozytorium. Aby zmodyfikować uprawnienia, otwórz okno dialogowe Output Permissions, klikając kolumnę Uprawnienia, a następnie klikając wynikowy przycisk wielokropka.

**Properties.** Właściwości (metadane) pliku. Aby zdefiniować właściwości, otwórz okno dialogowe Output Properties, klikając kolumnę Właściwości, a następnie klikając wynikowy przycisk wielokropka.

Węzły z zablokowanymi superwęzłami nie są dostępne. Nie można ich wyświetlać ani modyfikować.

#### **Wyświetlanie wyników wyjściowych**

Aby wyświetlić wyniki wyjściowe strumienia, dwukrotnie kliknij wyniki, które chcesz wyświetlić w kolumnie Wyniki tabeli Job Step History. Wyniki są otwierane w osobnym oknie.

Na przykład: załóżmy, że jednym z wyników wyjściowych jest histogram. Prosty histogram może wyglądać następująco.

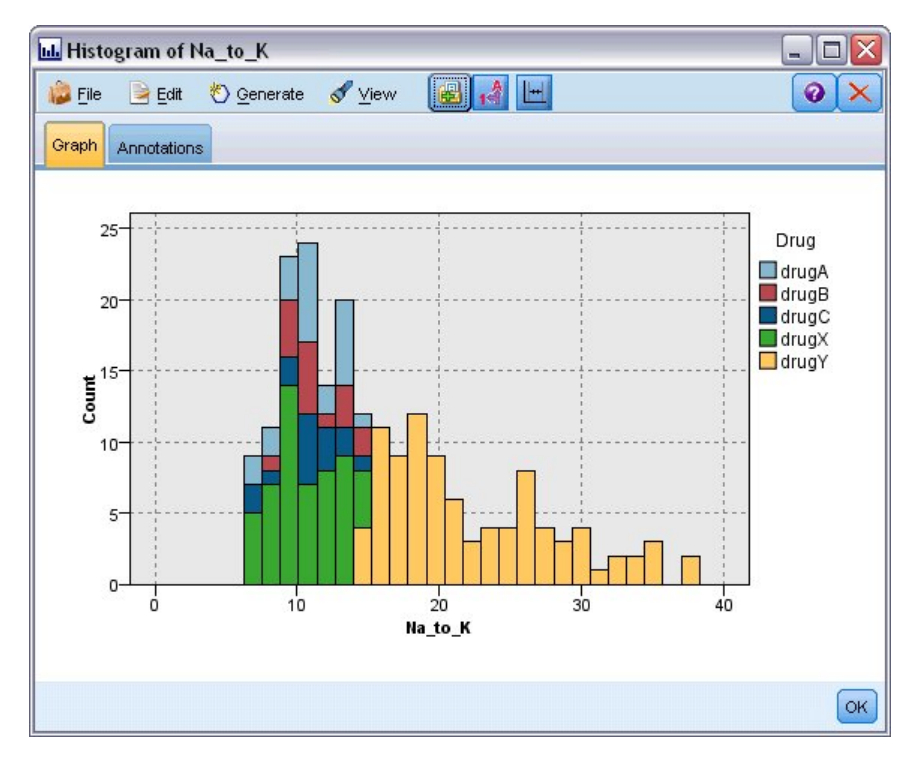

*Rysunek 2. Przykładowy histogram*

## **Właściwości zadania IBM SPSS Modeler — import Cognos**

Jeśli strumień zawiera węzeł źródłowy IBM Cognos BI, w tym miejscu wyświetlane są szczegóły połączenia Cognos.

**Node Name.** Nazwa węzła źródłowego Cognos.

**Connection URL.** Adres URL serwera Cognos, z którym nawiązywane jest połączenie.

**Package Name.** Nazwa pakietu Cognos, z którego importowane są metadane.

**Anonymous.** Zawiera atrybut **Anonymous**, jeśli do połączenia z serwerem Cognos używany jest anonimowy login lub **Credential**, jeśli użyta jest konkretna nazwa użytkownika i hasło Cognos.

**Credentials.** Nazwa użytkownika i hasło (jeśli jest wymagane) serwera Cognos.

<span id="page-20-0"></span>*Uwaga*: dane uwierzytelniające Cognos muszą być utworzone w domenie, która reprezentuje ID przestrzeni nazw Cognos.

## **Właściwości zadania IBM SPSS Modeler — eksport Cognos**

Jeśli strumień zawiera węzeł eksportu IBM Cognos BI, w tym miejscu wyświetlane są szczegóły połączenia Cognos i ODBC.

**Node Name.** Nazwa węzła eksportu Cognos.

**Connection URL.** Adres URL serwera Cognos, z którym nawiązywane jest połączenie.

**Package Name.** Nazwa pakietu Cognos używanego do eksportu metadanych.

**Datasource.** Nazwa baza danych Cognos używanej do eksportu danych.

**Folder.** Ścieżka i nazwa folderu serwera Cognos, na którym tworzony jest pakiet eksportu.

**Anonymous.** Zawiera atrybut **Anonymous**, jeśli do połączenia z serwerem Cognos używany jest anonimowy login lub **Credential**, jeśli użyta jest konkretna nazwa użytkownika i hasło Cognos.

**Credentials.** Nazwa użytkownika i hasło (jeśli jest wymagane) serwera Cognos.

**DSN.** Nazwa źródłowej bazy danych (DSN) Cognos.

**Table Name.** Nazwa tabeli bazy danych używanej do eksportu.

**Credentials.** Nazwa użytkownika i hasło używane do połączenia z bazą danych używaną do eksportu.

*Uwaga*: dane uwierzytelniające Cognos muszą być utworzone w domenie, która reprezentuje ID przestrzeni nazw Cognos.

## **Właściwości zadania IBM SPSS Modeler - Entity Analytics**

Jeśli strumień zawiera węzeł Entity Analytics, wyświetlane są tu szczegóły połączenia z serwerem repozytorium Entity Analytics.

**Node Name.** Nazwa węzła Entity Analytics.

**Node Type.** Typ węzła, jaki został zdefiniowany w strumieniu. Nie można modyfikować typu węzła.

**EA Repository Server.** Nazwa serwera repozytorium używanego do przetwarzania zadań Entity Analytics. Aby przeglądać w poszukiwaniu alternatywnego serwera lub aby utworzyć nowy serwer, kliknij komórkę zawierającą bieżący serwer, a następnie kliknij wyświetlony przycisk "..." . Powoduje to wyświetlenie okna dialogowego, w którym można wybrać istniejący serwer lub utworzyć nowy. Więcej informacji można znaleźć w temacie "Select Entity Analytics Server".

#### **Select Entity Analytics Server**

To okno dialogowe umożliwia wybranie istniejącego serwera repozytorium Entity Analytics lub pozwala na utworzenie nowego.

**Use Existing EA Repository Server.** Aby wybrać istniejący serwer, wybierz tę opcję i kliknij przycisk **Browse**. Więcej informacji można znaleźć w temacie ["Browse for Entity Analytics Server" na stronie 16.](#page-21-0)

**Create New EA Repository Server.** Aby skonfigurować szczegóły nowego serwera, zaznacz tę opcję, a następnie kliknij przycisk **New**. Więcej informacji można znaleźć w temacie ["Add Entity Analytics Server" na stronie 16.](#page-21-0)

#### <span id="page-21-0"></span>**Browse for Entity Analytics Server**

To jest lista wszystkich serwerów Entity Analytics, które zostały zdefiniowane na tym hoście i do których masz dostęp.

Wybierz jedną pozycję z listy i kliknij przycisk **OK**.

#### **Add Entity Analytics Server**

Użyj tego okna dialogowego, aby utworzyć nową definicję serwera repozytorium Entity Analytics.

**Connection** Ścieżka katalogu lub adres URL serwera Entity Analytics, z którym nawiązywane jest połączenie.

**Salt** Wartość Salt powiązana z repozytorium używanym dla szyfrowanych danych. Domyślnie wartość Salt znajduje się w następującej lokalizacji: C:\ProgramData\IBM\SPSS\Modeler\<version number>\EA\repositories\<repository name>\g2.ini.

**Credential** Nazwa użytkownika i hasło (jeśli jest wymagane) serwera Entity Analytics. Aby zdefiniować nowe dane uwierzytelniające, kliknij opcję **New Credentials**, aby uruchomić kreatora definicji danych uwierzytelniających.

Definicja serwera jest wymagana do użycia strumienia IBM SPSS Modeler, który zawiera węzeł Entity Analytics w zadaniu IBM SPSS Collaboration and Deployment Services (innymi słowy, aby uruchamiać strumienie Entity Analytics w IBM SPSS Collaboration and Deployment Services). Definicja serwera musi odpowiadać nazwie repozytorium w strumieniu. Ta definicja jest używana do poinformowania strumienia o tym, gdzie znaleźć repozytorium i aby przekazać informacje wymagane do połączenia.

**Uwaga:** Należy również dodać informacje o serwerze Entity Analytics do karty Entity Analytics zadania.

## **Właściwości zadania IBM SPSS Modeler — powiadomienia**

Pozwala na określenie powiadomień e-mail dotyczących powodzenia i niepowodzenia kroku zadania.

Kliknij przycisk **Update** w obu przypadkach, aby dodać lub usunąć odbiorców powiadomień.

## **Wyświetlanie strumieni w programie IBM SPSS Modeler**

Można uruchomić aplikację IBM SPSS Modeler bezpośrednio z programu IBM SPSS Collaboration and Deployment Services Deployment Manager.

Aby wyświetlić strumień w aplikacji IBM SPSS Modeler, dwukrotnie kliknij strumień w aplikacji Content Explorer. System uruchamia aplikację IBM SPSS Modeler i wyświetla strumień w IBM SPSS Modeler.

Należy zauważyć, że wszelkie zmiany w pliku zadania, na przykład w strumieniu programu IBM SPSS Modeler (.str), mają wpływ na wszystkie zadania zawierających ten plik. Kiedy zmiany są wprowadzane w pliku, nowa wersja pliku jest zapisywana w repozytorium. Zadanie, które zawiera plik nie jest jednak automatycznie aktualizowane za pomocą zmodyfikowanego pliku. Aby uwzględnić aktualizowany plik w powiązanym zadaniu:

- 1. Otwórz ponownie zadanie. Kiedy zadanie jest otwierane ponownie, przy nazwie zadania w obszarze roboczym zadania pojawia się gwiazdka oznaczająca, że zadanie zawiera niezapisane zmiany.
- 2. Zapisz ponownie zadanie.

#### **Kody zakończenia programu IBM SPSS Modeler**

Kody zakończenia zadań IBM SPSS Modeler są opisane w poniższej tabeli. Tych kodów zakończenia można używać dla relacji warunkowych, które obejmują strumienie IBM SPSS Modeler.

*Tabela 1. Kody zakończenia zadań IBM SPSS Modeler*

| - -<br>Kod<br>$- - -$ | <b>Dpis</b> |
|-----------------------|-------------|
|                       |             |

<span id="page-22-0"></span>*Tabela 1. Kody zakończenia zadań IBM SPSS Modeler (kontynuacja)*

| Kod | Opis                        |
|-----|-----------------------------|
|     | błąd wykonywania strumienia |
|     | błąd publikowania           |
|     | nieznany błąd               |

#### **Ograniczenia strumienia IBM SPSS Modeler**

Podczas pracy ze strumieniami w programie IBM SPSS Collaboration and Deployment Services Deployment Manager system ma następujące ograniczenia:

- v **Naming.** Jeśli nazwa węzła, etykieta i typ są takie same, nie można zaplanować zadania do wykonania, ponieważ występuje konflikt.
- v **Scripting.** Jeśli skrypt strumienia zawiera instrukcje nadpisania określonego węzła np. skrypt ustawia lokalizację wyjściową dla wykresu — skrypt zastępuje wszystkie konfliktowe wartości określone przez użytkownika w programie Deployment Manager.
- v **Supernodes.** Wykonanie kroku zadania IBM SPSS Modeler odpowiada przetworzeniu i wykonaniu węzłów końcowych najwyższego poziomu w strumieniu. Jeśli jakikolwiek węzeł końcowy jest superwęzłem końcowym, węzły końcowe z tym superwęzłem są wykonywane rekurencyjnie. Z kolei, jeśli superwęzły źródłowe lub procesu, które z definicji nie są końcowe, zawierają węzły końcowe, te węzły nie są wykonywane. Węzły końcowe w superwęzłach niekońcowych są widoczne w programie Deployment Manager, ale nie są przetwarzane podczas wykonywania kroku.
- v **Parameters.** Parametry zdefiniowane dla superwęzłów nie mogą mieć takiej samej nazwy, co parametry zdefiniowane dla strumienia. Nazwy muszą być unikalne.
- v **Text Analytics node restrictions.** Nie można użyć węzłów aplikacji SPSS Modeler Text Analytics takich jak File List, Web Feed lub Translate do oceny w ramach konfiguracji IBM SPSS Collaboration and Deployment Services - Scoring.

## **Typy węzłów**

Kiedy strumień IBM SPSS Modeler jest otwierany w programie IBM SPSS Collaboration and Deployment Services Deployment Manager, węzły strumienia są reprezentowane przez ikony w różnych kształtach. Okrągłe ikony reprezentują węzły danych źródłowych, podczas gdy węzły heksagonalne reprezentują operacje przetwarzania rekordów danych i zmiennych. Trójkąty oznaczają graficzne dane wyjściowe, podczas, gdy pięcioboki przedstawiają węzły modelowania. Dane wyjściowe (inne niż graficzne) i operacje eksportu są wskazywane przez węzły kwadratowe.

Różne węzły są w pełni opisane w podręcznikach *IBM SPSS Modeler — węzły źródłowe, procesowe i wyników* oraz *IBM SPSS Modeler — węzły modelowania*.

## **Przykład skryptu: porównywanie modelu mistrza i modelu pretendenta**

Poniższy fragment skryptu IBM SPSS Modeler przedstawia porównanie mistrza/pretendenta. Model mistrza jest porównywany z modelem pretendenta. Jeśli model pretendenta jest lepszy niż model mistrza, model mistrza zostaje nadpisany. W ten sposób model pretendenta staje się nowym modelem mistrza.

```
# ------------------------------------
# Przed przebudowaniem modelu zbadaj wydajność istniejącego modelu
# ------------------------------------
#--- ZAŁADUJ model
set working file = ^SPSS SMS_INT_PERSIST_PATH >< ^slash >< "ResolutionStatus.gm"
load model \bar{\sim}working file
#--- Najpierw wykonaj ocenę bieżącego modelu mistrza
delete 'ResolutionStatusModel'
insert model 'ResolutionStatus' at 558 652
rename 'ResolutionStatus':applyc50node as 'ResolutionStatusModel'
```

```
connect 'ValidationSet' to 'ResolutionStatusModel'
connect 'ResolutionStatusModel' to 'PredictQuality'
set 'ModelEval'.full_filename = ^SPSS_SMS_INT_TEMP_PATH >< ^slash >< "ModelEvalChamp.txt"
execute 'ModelEval':tablenode
var missRateChamp
set missRateChamp = value 'ModelEval':tablenode.output at 1 6
delete 'ResolutionStatusModel'
clear generated palette
#--- Wykonaj c50node 'ResStatusModelBuild'
if \wedgeuseBoost = 1
set 'ResStatusModelBuild'.use_boost = T
set 'ResStatusModelBuild'.boost_num_trials = ^numBoostTrials
else
 set 'ResStatusModelBuild'.use_boost = F
endif
if ^useMisCosts = 1
 set 'ResStatusModelBuild'.use costs = T
 set 'ResStatusModelBuild'.costs = [{'Not fraud' 'Not fraud' 0}{'Not fraud' 'Fraud' ^falsePosCost}
 {'Fraud' 'Not fraud' ^falseNegCost}{'Fraud' 'Fraud' 0}]
endif
execute 'ResStatusModelBuild'
#--- Teraz oceń nowy model
insert model 'ResolutionStatus' at 558 652
rename 'ResolutionStatus':applyc50node as 'ResolutionStatusModel'
connect 'ValidationSet' to 'ResolutionStatusModel'
connect 'ResolutionStatusModel' to 'PredictQuality'
set 'ModelEval'.full filename = ^SPSS SMS INT TEMP PATH >< ^slash >< "ModelEvalChallenge.txt"
execute 'ModelEval':tablenode
var missRateChallenge
set missRateChallenge = value 'ModelEval':tablenode.output at 1 6
#--- Określ, który model powinien zostać mistrzem
#--- Nadpisz istniejącego mistrza, jeśli pretendent jest lepszy
if ^missRateChamp > ^missRateChallenge
 #--- ZAPISZ model
 set working file = ^SPSS SMS_INT_PERSIST_PATH >< ^slash >< "ResolutionStatus.gm"
 save model 'ResolutionStatus':applyc50node as ^working file
 #--- EKSPORTUJ model
 set working file = ^SPSS SMS INT PERSIST PATH >< ^slash >< "ResolutionStatus.xml"
 export model 'ResolutionStatus' as ^working file format pmml
 #--- EKSPORTUJ model
 set working file = ^SPSS_SMS_INT_PERSIST_PATH >< ^slash >< "ResolutionStatus_summary.html"
 export model 'ResolutionStatus' summary as ^working_file format html
endif
```
# <span id="page-24-0"></span>**Rozdział 4. Scoring Service**

Usługa Scoring Service pozwala aplikacjom klienckim na korzystanie z ocen w czasie rzeczywistym wyliczanym na podstawie modeli predykcyjnych opracowanych w aplikacji IBM SPSS Modeler. Usługa pobiera określony model, ładuje go, wywołuje prawidłową implementację oceniania i zwraca wynik na klienta.

Ocenianie jest procesem generowania wartości w czasie rzeczywistym, dostarczając modelom predykcyjnym dane wejściowe. Model oceny to każdy artefakt, którego można użyć do wygenerowania wartości wyjściowych po podaniu danych wejściowych. Aby użyć modelu do generowania ocen:

- 1. Wybierz model do użycia w ocenianiu z repozytorium IBM SPSS Collaboration and Deployment Services Repository.
- 2. Zdefiniuj konfigurację oceniania dla modelu.
- 3. Dostarcz skonfigurowanemu modelowi dane i wygeneruj oceny.

Więcej informacji na temat oceniania i usługi Scoring Service znajduje się w dokumentacji produktu IBM SPSS Collaboration and Deployment Services .

#### **Ograniczenia strumieni programu IBM SPSS Modeler**

Podczas pracy ze strumieniami w programie IBM SPSS Collaboration and Deployment Services Deployment Manager system ma następujące ograniczenia dla usługi Scoring Service:

- v **Supernodes.** Węzły źródłowe w superwęzłach nie są obsługiwane i nie są obsługiwane węzły końcowe w superwęzłach
- v **Geospatial nodes.** Węzły geoprzestrzenne nie są obsługiwane.
- v **Model builder nodes.** Węzeł modelu do utworzenia jako węzeł końcowy nie jest obsługiwany.
- v **In-database mining.** Strumienie zawierające modele użytkowe eksploracji w bazie danych nie są obsługiwane.
- v **UDF, UDA, and WUDA.** Strumienie zawierające funkcje bazy danych (UDF), agregacje bazy danych (UDA) i agregacje okien bazy danych (WUDA) nie są obsługiwane.
- v **Source nodes** Węzły źródłowe z modelem danych wyjściowych zawierające typ listy nie są obsługiwane.
- v **Terminal nodes.** Węzły końcowe z modelem danych wejściowych zawierające typ listy nie są obsługiwane.
- v **Text Analytics node restrictions.** Nie można użyć węzłów aplikacji SPSS Modeler Text Analytics takich jak File List, Web Feed lub Translate do oceny w ramach konfiguracji IBM SPSS Collaboration and Deployment Services - Scoring.

# <span id="page-26-0"></span>**Rozdział 5. Kroki zadania Champion Challenger**

## **Przegląd metody Champion Challenger**

Przy pomocy programu IBM SPSS Collaboration and Deployment Services Deployment Manager można porównać pliki modeli wygenerowane przez aplikację IBM SPSS Modeler, aby stwierdzić, który plik zawiera najbardziej efektywny model predykcyjny. Krok zadania Champion Challenger ocenia model i porównuje go z jednym lub wieloma pretendentami.

Po tym jak system porówna wyniki, najlepszy model staje się nowym mistrzem.

**Champion.** Mistrz odpowiada najbardziej efektywnemu modelowi. Dla wstępnego wykonania kroku zadania Champion Challenger nie istnieje mistrz — tylko pierwszy pretendent oraz powiązana lista pretendentów. Dla kolejnych wykonań kroku zadania system określa mistrza.

**Challenger.** Pretendenci są ze sobą porównywani. Pretendent, który wygeneruje najlepszy wynik staje się nowym mistrzem.

#### **Proces wyboru mistrza**

Proces porównywania Champion Challenger składa się z następujących zadań:

- 1. Ocena każdego z konkurujących modeli.
- 2. Analiza wynikających ocen.
- 3. Porównanie wyników oceny i określenie, który pretendent jest mistrzem.
- 4. Zapisanie nowego mistrza w repozytorium (opcjonalne).

#### **Dodawanie działania Champion Challenger do zadania**

Aby dodać krok zadania Champion Challenger do zadania, wybierz narzędzie Champion Challenger z palety zadań i kliknij obszar roboczy zadania.

## **Metryki oceny modelu**

Ocena i porównywanie modeli może koncentrować się na dokładności, korzyściach lub akredytacji.

- v **Accuracy.** Dokładność modelu odzwierciedla procent przewidywanych odpowiedzi, które są prawidłowo przewidziane. Modele o wysokiej wartości procentowej predykcji są preferowane w stosunku do tych, które mają niską wartość procentową.
- v **Gains.** Statystyka korzyści jest wskaźnikiem wydajności modelu. Ta miara porównuje wyniki z modelu z wynikami uzyskanymi bez modelu. Poprawa w wynikach przy użyciu modelu jest określana jako korzyści. Podczas porównywania dwóch modeli preferowany jest model o wyższej wartości korzyści przy określonym percentylu.
- v **Accreditation.** Akredytacja modelu odzwierciedla wiarygodność modelu. Takie podejście bada podobieństwo pomiędzy nowymi danymi i danymi uczącymi, na podstawie których opracowano model. Wartości akredytacji mają zakres od 0 do 1, gdzie wyższe wartości wskazują większe podobieństwo pomiędzy predyktorami w dwóch zestawach danych. Przy porównywaniu dwóch modeli model o wyższej wartości akredytacji opiera się na danych uczących, które są bardziej podobne do nowych danych, co powoduje, że model jest bardziej wiarygodny i preferowany.

# **Zależność kolejności**

W przeciwieństwie do innych typów kroków zadań karty w kroku zadania Champion Challenger zależą od kolejności.

<span id="page-27-0"></span>Na przykład: na karcie Challengers należy wybrać pretendenta zanim możliwe będzie zmodyfikowanie informacji na karcie Champion. Dodatkowo informacje pojawiające się na niektórych kartach zależą od opcji wybranych w tabeli Challengers .

Proces wykonania porównywania Champion Challenger składa się z następujących kroków:

- 1. Zapewnienie ogólnych informacji o zadaniu.
- 2. Identyfikacja pretendentów.
- 3. Określenie informacji o mistrzu.
- 4. Wyświetlanie informacji o parametrach.
- 5. Określanie powiadomień.

## **Informacje ogólne**

Karta Ogólne zawiera informacje dotyczące ogólnego kroku zadania Champion Challenger.

Informacje o serwerze IBM SPSS Modeler i logowaniu są wymagane do wykonania kroku zadania Champion Challenger. Informacje o serwerze repozytorium treści i logowaniu są wymagane do wykonania zadania i zapisania nowych scenariuszy mistrza w IBM SPSS Collaboration and Deployment Services Repository. (Informacje o serwerze repozytorium treści i logowaniu są wymagane, jeśli odrzucono wyniki analizy.) Dane uwierzytelniające oparte na użytkowniku zalogowanym w systemie.

**Job step name.** Nazwa kroku zadania. Domyślnie nazwa pierwszego kroku zadania to *Event 1*. Kolejne kroki zadania mają nazwy *Event 2*, *Event 3* itd. Nazwa określona tutaj pojawi się w tabeli historii zadań po wykonaniu kroku zadania.

**IBM SPSS Modeler server.** Serwer lub klaster serwerów IBM SPSS Modeler, na którym uruchomiony będzie strumień. Lista zawiera wszystkie serwery i klastry serwerów, które są obecnie skonfigurowane do wykonywania kroków programu IBM SPSS Modeler. Aby zmienić serwer, wybierz pozycję z listy rozwijanej **IBM SPSS Modeler Server**. Aby utworzyć nową definicję serwera, kliknij opcję **New** i uruchom kreatora definicji serwerów.

**IBM SPSS Modeler login.** Dane uwierzytelniające używane do uzyskania dostępu do serwera lub klastra serwerów IBM SPSS Modeler. Aby zmienić dane uwierzytelniające, wybierz definicję danych uwierzytelniających z listy rozwijanej **IBM SPSS Modeler Login**. Aby zdefiniować nowe dane uwierzytelniające, kliknij opcję **New**, aby uruchomić kreatora definicji danych uwierzytelniających.

**Content Repository Server.** Serwer repozytorium treści pozwala zadaniu zapisywać pliki w repozytorium IBM SPSS Collaboration and Deployment Services Repository. Serwer repozytorium treści jest zazwyczaj określany podczas odświeżania modeli za pomocą programu IBM SPSS Modeler. Aby określić serwer repozytorium treści, wybierz serwer z listy rozwijanej **Content Repository Server**. Aby utworzyć nową definicję serwera, kliknij opcję **New** i uruchom kreatora definicji serwerów. Aby wygenerować definicję serwera repozytorium treści na podstawie informacji o bieżącym serwerze, kliknij opcję **Generate**. Definicja serwera jest tworzona i automatycznie wypełniana w polu *Content Repository Server*.

**Content Repository Login.** Informacje o logowaniu dla serwera repozytorium treści. Aby określić login repozytorium treści, wybierz serwer z listy rozwijanej **Content Repository Login**. Aby utworzyć nowy login, kliknij opcję **New**, aby uruchomić kreatora loginu repozytorium treści. Jeśli pojedyncze logowanie nie jest używane do logowania do repozytorium IBM SPSS Collaboration and Deployment Services Repository, kliknij opcję **Generate**, aby wygenerować login serwera repozytorium treści na podstawie istniejących ustawień bezpieczeństwa. Tworzony jest login repozytorium treści i jego wartość jest automatycznie wypełniana w polu *Content Repository Login*. Generowanie loginu nie jest dostępne, gdy używane jest pojedyncze logowanie.

## **Pretendenci**

Należy wybrać przynajmniej jednego pierwszego pretendenta do wykonania kroku zadania Champion Challenger. Należy zauważyć, że pierwszy wybrany pretendent nie implikuje kolejności porównywania lub jakiegokolwiek priorytetu w procesie oceny. Pierwszy pretendent jest po prostu linią bazową.

<span id="page-28-0"></span>Źródło danych i etykiety używane do określenia kolejnych pretendentów są określane przez pierwszego pretendenta. Po tym jak pierwszy pretendent zostanie wybrany lub aktualizowany pozostałe pola na tej karcie są aktualizowane za pomocą informacji, które odpowiadają pierwszemu pretendentowi.

**First challenger.** Nazwa pierwszego pretendenta. Aby przeglądać repozytorium, kliknij przycisk **Browse**.

**First challenger label.** Etykieta powiązana z plikiem modelu zawierającym pierwszego pretendenta. Określ tę wartość podczas wyboru pierwszego pretendenta.

**Data Source Challenger**. Pretendent dostarczający węzeł źródłowy danych używany dla kroku zadania. Kliknij przycisk **Browse**, aby wybrać pretendenta z listy wpisów wybranych w tabeli Challengers.

**Metric.** Kryteria pomiaru, według których porównywane są scenariusze pretendenta. Prawidłowe wartości obejmują *accreditation*, *accuracy* i *gains*. Jeśli wybrano opcję *gains*, należy określić również percentyl. Więcej informacji można znaleźć w temacie ["Metryki oceny modelu" na stronie 21.](#page-26-0)

#### **Tabela Challengers**

Tabela Challengers przedstawia listę domyślnych gałęzi oceniania dla pretendentów, którzy odpowiadają źródłu danych oraz etykiecie powiązanym z pierwszym pretendentem. Tylko pretendent wybrany z tabeli zostanie porównany z pierwszym pretendentem po wykonaniu kroku zadania. Zaznaczenie (lub usunięcie zaznaczenia) pretendenta z listy spowoduje, że system odpowiednio zaktualizuje powiązane informacje na innych kartach kroku zadań.

Za każdym razem, gdy otwierane jest zadanie zawierające zapisany wcześniej krok Champion Challenger, lista pretendentów jest automatycznie aktualizowana. Nowych pretendentów można dodać do listy, jeśli pasują do źródła danych i kryteriów etykiety pierwszego pretendenta. Z kolei pretendentów, którzy nie spełniają tych kryteriów można usunąć z listy pretendentów. Jeśli wybrany pretendent został usunięty z repozytorium, system wygeneruje komunikat wskazujący, że pretendent nie jest już dostępny.

Mimo że scenariusze pretendenta można wybrać i usunąć do porównania, informacji w tabeli pretendentów nie można modyfikować. Tabela Challengers zawiera następujące informacje:

**Name.** Nazwa scenariusza pretendenta.

**Label.** Etykieta powiązana ze scenariuszem pretendenta.

**Description.** Opis scenariusza.

#### **Modyfikacje pierwszego pretendenta**

Zmiany dokonane w pierwszym pretendencie po zapisaniu zadania mogą wpłynąć na analizę Champion Challenger. Na przykład: załóżmy, że pierwszy pretendent został usunięty z repozytorium lub etykieta powiązana z pierwszym pretendentem została usunięta. Po otworzeniu karty Challengers system wygeneruje komunikat wskazujący, że pierwszy pretendent nie jest już dostępny do użycia. W takim przypadku należy określić nowego pierwszego pretendenta.

## **Wybieranie pretendentów**

Aby wybrać modele pretendenta do uwzględnienia w analizie Champion Challenger, wykonaj następujące kroki:

- 1. Na karcie Challenger kroku Champion Challenger kliknij przycisk **Browse** dla pierwszego pretendenta. Jeśli pretendenci są dodawani ręcznie, kliknij przycisk **Add** dla tabeli Challengers.
- 2. Wybierz model, klikając przycisk **Browse**. Plik modelu to strumień lub scenariusz IBM SPSS Modeler zawierający domyślną gałąź oceniania z prawidłowym modelem użytkowym.
- 3. Wybierz etykietę, wyznaczając wersję wybranego pliku modelu do użycia.
- 4. W tabeli Challengers wybierz gałąź oceniania do użycia.

<span id="page-29-0"></span>5. Kliknij przycisk **OK**.

#### **Nieprawidłowi pretendenci**

Aby umożliwić porównanie, pliki modeli muszą mieć gałęzie oceniania, które używają wspólnej struktury danych.

Charakterystyka danych musi być zgodna we wszystkich pretendentach, łącznie z następującymi elementami:

- v Źródła danych muszą mieć taką samą liczbę zmiennych.
- v Nazwy zmiennych muszą być identyczne w źródłach danych.
- v Poziomy pomiaru zmiennych muszą być identyczne w źródłach danych.

Jeśli system nie może znaleźć pretendentów porównywalnych do pierwszego wybranego pretendenta, pojawi się okno Invalid Challenger. Aby wybrać nowego pretendenta:

- 1. Kliknij przycisk **OK**, aby wrócić na kartę Challengers.
- 2. Wybierz nowego pretendenta.

## **Wybieranie źródeł danych pretendenta**

Aby wybrać źródło danych używane w analizie Champion Challenger, wykonaj następujące kroki:

- 1. Na karcie Challenger kroku Champion Challenger kliknij przycisk **Browse** dla pretendenta źródła danych.
- 2. Z listy pretendentów uwzględnionych w analizie wybierz gałąź oceniania, która uwzględnia źródło danych do użycia.
- 3. Kliknij przycisk **OK**.

#### **Mistrz**

Przed określeniem informacji dla mistrza, należy wybrać przynajmniej jednego pretendenta. Po otworzeniu karty Champion przed wybraniem pretendenta pojawi się okno dialogowe First Challenger Not Selected, wskazujące, że należy wybrać pretendenta.

**Do not create a new version of the champion.** Wybierz tę opcję, aby zapobiec tworzeniu nowej wersji mistrza. W tym przypadku wybrana wersja mistrza oznaczona etykietą zostanie zmodyfikowana. Usuń zaznaczenie tej opcji, aby utworzyć nową wersję mistrza zamiast modyfikowania wersji oznaczonej etykietą.

**File name.** Nazwa używana dla kopii pretendenta zidentyfikowanego jako mistrz.

**Location.** Lokalizacja, w której zapisywany jest plik mistrza.

**Permission.** Uprawnienia powiązane z kopią mistrza.

**Metadata.** Właściwości powiązane z kopią mistrza. Określanie metadanych dla danych wyjściowych mistrza jest takie samo, jak określanie metadanych dla danych wyjściowych innego zadania.

#### **Używanie mistrza w innych zadaniach**

Po uruchomieniu zadania Champion Challenger, wynikowego mistrza można użyć w innych zadaniach. Aby uwzględnić mistrza w innym zadaniu, wymagane są następujące informacje:

- Nazwa mistrza.
- Lokalizacja mistrza.

Jeśli mistrz jest używany w innym zadaniu, stosowana jest etykieta *LATEST*. Tej etykiety nie można modyfikować.

## <span id="page-30-0"></span>**Testowanie mistrza**

Domyślnie system tworzy nową kopię mistrza za każdym razem, gdy uruchamiany jest krok zadania Champion Challenger, zapisuje kopię w określonej lokalizacji wyjściowej i zapisuje wyniki w dzienniku historii zadań.

Mogą jednak istnieć instancje, w których zapisywanie kopii mistrza nie jest pożądane. Na przykład w przypadku testu kroku zadania Champion Challenger.

Aby wyłączyć tworzenie kopii, zaznacz pole wyboru **Do not create a new version of the champion**. Jeśli to pole wyboru jest zaznaczone, pozostałe opcje na karcie są wyłączone. System użyje tych samych informacji zastosowanych dla bieżącego mistrza.

System wykona krok zadania Champion Challenger i określi nowego mistrza. Nowa wersja mistrza nie będzie jednaka utworzona lub zapisana w repozytorium. Zamiast tego wyniki będą tylko zapisane w dzienniku historii zadań, wskazując, który pretendent zostałyby wybrany jako mistrz.

Na przykład: załóżmy, że zadanie Champion Challenger jest uruchamiane i autor zadania zadecydował, aby nie tworzyć nowej wersji mistrza. Wynikowy dziennik historii zadań może wyglądać następująco:

Uruchomiono wykonywanie strumienia 500 500 1000 1000 1500 1500 2000 2000 2500 2500 Zakończono wykonywanie strumienia. Upłynęło 26,22 sek., czas procesora= 18,97 sek. Uruchomiono wykonywanie strumienia 1000 0 2000 0 Zmienna 'Correct\_Sum' ma tylko jedną wartość Zmienna 'Count' ma tylko jedną wartość Zmienna 'Traffic Light Result' ma tylko jedną wartość 2855 145 2855 1145 2855 2145 Zmienna 'campaign' ma tylko jedną wartość Zmienna 'gold\_card' ma tylko jedną wartość Zmienna 'response' ma tylko jedną wartość Zakończono wykonywanie strumienia. Upłynęło 0,39 sek., czas procesora= 0,2 sek. Uruchomiono wykonywanie strumienia 500 500 1000 1000 1500 1500 2000 2000 2500 2500 Zakończono wykonywanie strumienia. Upłynęło 26,06 sek., czas procesora= 17,75 sek. Uruchomiono wykonywanie strumienia 1000 0 2000 0 Zmienna 'Correct\_Sum' ma tylko jedną wartość Zmienna 'Count' ma tylko jedną wartość Zmienna 'Traffic Light Result' ma tylko jedną wartość 2855 145 2855 1145 2855 2145 Zmienna 'campaign' ma tylko jedną wartość Zmienna 'gold\_card' ma tylko jedną wartość Zmienna 'response' ma tylko jedną wartość Zakończono wykonywanie strumienia. Upłynęło 0,48 sek., czas procesora= 0,19 sek. Uruchomiono wykonywanie strumienia

<span id="page-31-0"></span>500 500 1000 1000 1500 1500 2000 2000 2500 2500 Zakończono wykonywanie strumienia. Upłynęło 21,48 sek., czas procesora= 17,34 sek. Uruchomiono wykonywanie strumienia 1000 0 2000 0 Zmienna 'Correct\_Sum' ma tylko jedną wartość Zmienna 'Count' ma tylko jedną wartość Zmienna 'Traffic Light Result' ma tylko jedną wartość 2855 145 2855 1145 2855 2145 Zmienna 'campaign' ma tylko jedną wartość Zmienna 'gold\_card' ma tylko jedną wartość Zmienna 'response' ma tylko jedną wartość Zakończono wykonywanie strumienia. Upłynęło 0,39 sek., czas procesora= 0,17 sek. Wynik dla pretendenta cc\_cartresponse.scn to 98.809. Wynik dla pretendenta cc\_neuralnetresponse.scn to 98.844. Wynik dla pretendenta cc\_c51response.scn to 98.809. Zadeklarowany mistrz to cc\_neuralnetresponse.scn.

Zwróć uwagę na ostatni wiersz w pliku dziennika:

Zadeklarowany mistrz to cc\_neuralnetresponse.scn.

Ten wiersz wskazuje, że scenariusz *cc\_neuralnetresponse* zostałby mistrzem. Kopia tego scenariusza nie została jednak zapisana w repozytorium, ponieważ system nie utworzył nowej wersji scenariusza. Jeśli scenariusz został zapisany w repozytorium, dziennik zawierałby dodatkowy wiersz, wskazujący, że scenariusz został zapisany w repozytorium — na przykład:

Dodawanie artefaktu spsscr:/PMDemo/ModelManagement/cc\_neuralnetresponse.scn.

## **Pliki danych**

Informacje o plikach danych pojawiają się dla pretendentów, którzy zostali wybrani z listy pretendentów na karcie Challengers.

Wszystkie zmiany wprowadzone na tej karcie dotyczą tylko kroku zadania Champion Challenger. Modyfikacje wprowadzone w informacjach pliku z danymi nie są przekazywane z powrotem do pretendenta zapisanego w IBM SPSS Collaboration and Deployment Services Repository. Tabela Pliki danych zawiera następujące informacje.

**Node Name.** Nazwa węzła wejściowego, który zawiera dane używane przez strumień. Nie można modyfikować nazwy węzła.

**Node Type.** Typ węzła, jaki został zdefiniowany w strumieniu. Nie można modyfikować typu węzła.

**File name.** Nazwa pliku danych wejściowych. Aby zmienić nazwę, kliknij komórkę nazwy pliku i zmień nazwę.

**Format.** Format pliku wyjściowego — na przykład plik oddzielony przecinkami. Aby zmodyfikować typ formatu pliku, kliknij w komórce Format. Pojawi się strzałka listy rozwijanej. Wybierz typ formatu.

**Location.** Lokalizacja plików danych wejściowych. Aby zmodyfikować lokalizację, kliknij kolumnę, a następnie kliknij wynikowy przycisk wielokropka. Otwarte zostanie okno dialogowe Input File Location. W razie potrzeby zmień lokalizację.

## <span id="page-32-0"></span>**Widok danych**

Informacje widoku danych analitycznych pojawiają się dla pretendentów, którzy zostali wybrani z listy pretendentów na karcie Challengers.

Wszystkie zmiany wprowadzone na tej karcie dotyczą tylko kroku zadania Champion Challenger. Modyfikacje wprowadzone w informacjach widoku danych nie są przekazywane z powrotem do pretendenta zapisanego w IBM SPSS Collaboration and Deployment Services Repository. Tabela widoku danych zawiera następujące informacje.

**Node Name.** Nazwa węzła widoku danych, który zawiera dane używane przez strumień. Nie można modyfikować nazwy węzła.

**Analytic Data View.** Widok danych analitycznych, do którego odwołuje się węzeł widoku danych.

**Label.** Etykieta identyfikująca wersję używanego widoku danych analitycznych.

**Table Name.** Tabela zawierająca zmienne danych wejściowych.

**Data Access Plan.** Plan dostarczający rekordy danych dla zmiennych danych wejściowych. Aby zmienić plan dostępu do danych używany dla węzła, wybierz komórkę zawierającą plan dostępu i kliknij wynikowy przycisk wielokropka (...).

## **Źródła danych ODBC**

Informacje o źródle danych ODBC pojawiają się dla pretendentów, którzy zostali wybrani z listy pretendentów na karcie Challengers.

Wszystkie zmiany wprowadzone na tej karcie dotyczą tylko kroku zadania Champion Challenger. Modyfikacje wprowadzone w informacjach o źródle danych ODBC nie są przekazywane z powrotem do pretendenta zapisanego w IBM SPSS Collaboration and Deployment Services Repository. Tabela źródeł danych ODBC zawiera następujące informacje.

**Node Name.** Nazwa węzła wejściowego, który zawiera dane używane przez strumień. Nazwa jest poprzedzana nazwami superwęzłów zawierających węzeł rozdzielonymi ukośnikami. Na przykład: jeśli węzeł *MyNode* znajduje się w superwęźle o nazwie *Supernode1*, nazwa jest widoczna jako */Supernode1/MyNode*.

**Node Type.** Typ węzła, jaki został zdefiniowany w strumieniu.

**ODBC Data Sources.** Nazwa bieżącego źródła danych ODBC (DSN). Aby wybrać inne źródło danych ODBC, kliknij komórkę zawierającą nazwę bieżącego źródła danych, a następnie kliknij przycisk "...". Spowoduje to wyświetlenie okna dialogowego, w którym będzie można wybrać istniejące źródło DSN lub utworzyć nowe. Należy zauważyć, że ustawienie kroku zadania zawsze przesłaniają ustawienia strumienia; zatem po zmianie strumienia tak, by używał innego źródła dan ych, należy także zmienić zadanie tak, by korzystało z tego samego źródła. Niezrobienie tego może spowodować, że zadanie nie uruchomi się poprawnie.

**Credentials.** Aby zmienić nazwę użytkownika i hasło podczas zmiany źródła danych ODBC, kliknij komórkę zawierającą bieżące dane uwierzytelniające, a następnie kliknij wyświetlony przycisk "..." . Powoduje to wyświetlenie okna dialogowego, w którym można wybrać istniejącą definicję danych uwierzytelniających lub utworzyć nową.

**Database Table.** Tabela bazy danych, która odpowiada węzłowi.

Węzły z zablokowanymi superwęzłami nie są dostępne. Nie można ich wyświetlać ani modyfikować.

#### <span id="page-33-0"></span>**Import Cognos**

Jeśli pliki modelu zawierają jakiekolwiek węzły źródłowe IBM Cognos BI, w tym miejscu wyświetlane są szczegóły połączenia Cognos.

**Node Name.** Nazwa węzła źródłowego Cognos.

**Connection URL.** Adres URL serwera Cognos, z którym nawiązywane jest połączenie.

**Package Name.** Nazwa pakietu Cognos, z którego importowane są metadane.

**Anonymous.** Zawiera atrybut **Anonymous**, jeśli do połączenia z serwerem Cognos używany jest anonimowy login lub **Credential**, jeśli użyta jest konkretna nazwa użytkownika i hasło Cognos.

**Credentials.** Nazwa użytkownika i hasło (jeśli jest wymagane) serwera Cognos.

*Uwaga*: dane uwierzytelniające Cognos muszą być utworzone w domenie, która reprezentuje ID przestrzeni nazw Cognos.

# <span id="page-34-0"></span>**Uwagi**

Niniejsza publikacja została przygotowana z myślą o produktach i usługach oferowanych w Stanach Zjednoczonych. Materiał ten jest również dostępny w IBM w innych językach. Jednakże w celu uzyskania dostępu do takiego materiału istnieje konieczność posiadania egzemplarza produktu w takim języku.

Produktów, usług lub opcji opisywanych w tym dokumencie IBM nie musi oferować we wszystkich krajach. Informacje o produktach i usługach dostępnych w danym kraju można uzyskać od lokalnego przedstawiciela IBM. Odwołanie do produktu, programu lub usługi IBM nie oznacza, że można użyć wyłącznie tego produktu, programu lub usługi IBM. Zamiast nich można zastosować ich odpowiednik funkcjonalny pod warunkiem, że nie narusza to praw własności intelektualnej IBM. Jednakże cała odpowiedzialność za ocenę przydatności i sprawdzenie działania produktu, programu lub usługi pochodzących od producenta innego niż IBM spoczywa na użytkowniku.

IBM może posiadać patenty lub złożone wnioski patentowe na towary i usługi, o których mowa w niniejszej publikacji. Przedstawienie niniejszej publikacji nie daje żadnych uprawnień licencyjnych do tychże patentów. Pisemne zapytania w sprawie licencji można przesyłać na adres:

*IBM Director of Licensing IBM Corporation North Castle Drive, MD-NC119 Armonk, NY 10504-1785 U.S.A.*

Zapytania dotyczące zestawów znaków dwubajtowych (DBCS) należy kierować do lokalnych działów własności intelektualnej IBM (IBM Intellectual Property Department) lub wysłać je na piśmie na adres:

*Intellectual Property Licensing Legal and Intellectual Property Law IBM Japan, Ltd. 19-21, Nihonbashi-Hakozakicho, Chuo-ku Tokio 103-8510, Japonia*

INTERNATIONAL BUSINESS MACHINES CORPORATION DOSTARCZA TĘ PUBLIKACJĘ W STANIE, W JAKIM SIĘ ZNAJDUJE ("AS IS") BEZ UDZIELANIA JAKICHKOLWIEK GWARANCJI (RĘKOJMIĘ RÓWNIEŻ WYŁĄCZA SIĘ), WYRAŹNYCH LUB DOMNIEMANYCH, A W SZCZEGÓLNOŚCI DOMNIEMANYCH GWARANCJI PRZYDATNOŚCI HANDLOWEJ, PRZYDATNOŚCI DO OKREŚLONEGO CELU ORAZ GWARANCJI, ŻE PUBLIKACJA TA NIE NARUSZA PRAW OSÓB TRZECICH. Ustawodawstwa niektórych krajów nie dopuszczają zastrzeżeń dotyczących gwarancji wyraźnych lub domniemanych w odniesieniu do pewnych transakcji; w takiej sytuacji powyższe zdanie nie ma zastosowania.

Informacje zawarte w niniejszej publikacji mogą zawierać nieścisłości techniczne lub błędy drukarskie. Informacje te są okresowo aktualizowane, a zmiany te zostaną uwzględnione w kolejnych wydaniach tej publikacji. IBM zastrzega sobie prawo do wprowadzania ulepszeń i/lub zmian w produktach i/lub programach opisanych w tej publikacji w dowolnym czasie, bez wcześniejszego powiadomienia.

Wszelkie wzmianki w tej publikacji na temat stron internetowych innych podmiotów zostały wprowadzone wyłącznie dla wygody użytkownika i w żadnym wypadku nie stanowią zachęty do ich odwiedzania. Materiały dostępne na tych stronach nie są częścią materiałów opracowanych dla tego produktu IBM, a użytkownik korzysta z nich na własną odpowiedzialność.

IBM ma prawo do używania i rozpowszechniania informacji przysłanych przez użytkownika w dowolny sposób, jaki uzna za właściwy, bez żadnych zobowiązań wobec ich autora.

<span id="page-35-0"></span>Licencjobiorcy tego programu, którzy chcieliby uzyskać informacje na temat programu w celu: (i) wdrożenia wymiany informacji między niezależnie utworzonymi programami i innymi programami (łącznie z tym opisywanym) oraz (ii) wspólnego wykorzystywania wymienianych informacji, powinni skontaktować się z:

*IBM Director of Licensing IBM Corporation North Castle Drive, MD-NC119 Armonk, NY 10504-1785 U.S.A.*

Informacje takie mogą być udostępnione, o ile spełnione zostaną odpowiednie warunki, w tym, w niektórych przypadkach, zostanie uiszczona stosowna opłata.

Licencjonowany program opisany w niniejszej publikacji oraz wszystkie inne licencjonowane materiały dostępne dla tego programu są dostarczane przez IBM na warunkach określonych w Umowie IBM z Klientem, Międzynarodowej Umowie Licencyjnej IBM na Program lub w innych podobnych umowach zawartych między IBM i użytkownikami.

Dane dotyczące wydajności i cytowane przykłady zostały przedstawione jedynie w celu zobrazowania sytuacji. Faktyczne wyniki dotyczące wydajności mogą się różnić w zależności do konkretnych warunków konfiguracyjnych i operacyjnych.

Informacje dotyczące produktów innych podmiotów niż IBM zostały uzyskane od dostawców tych produktów, z ich publicznych ogłoszeń lub innych dostępnych publicznie źródeł. IBM nie testował tych produktów i nie może potwierdzić dokładności pomiarów wydajności, kompatybilności ani żadnych innych danych związanych z tymi produktami. Pytania dotyczące możliwości produktów innych podmiotów należy kierować do dostawców tych produktów.

Wszelkie stwierdzenia dotyczące przyszłych kierunków rozwoju i zamierzeń IBM mogą zostać zmienione lub wycofane bez powiadomienia.

Publikacja ta zawiera przykładowe dane i raporty używane w codziennej pracy. W celu kompleksowego ich zilustrowania, podane przykłady zawierają nazwiska osób prywatnych, nazwy przedsiębiorstw oraz nazwy produktów. Wszystkie te nazwy/nazwiska są fikcyjne i jakiekolwiek podobieństwo do istniejących nazw/nazwisk jest całkowicie przypadkowe.

#### **Znaki towarowe**

IBM, logo IBM i ibm.com są znakami towarowymi lub zastrzeżonymi znakami towarowymi International Business Machines Corp. zarejestrowanymi w wielu systemach prawnych na całym świecie. Pozostałe nazwy produktów i usług mogą być znakami towarowymi IBM lub innych przedsiębiorstw. Aktualna lista znaków towarowych IBM dostępna jest w serwisie WWW IBM, w sekcji "Copyright and trademark information" Informacje o prawach autorskich i znakach towarowych), pod adresem [www.ibm.com/legal/copytrade.shtml.](http://www.ibm.com/legal/us/en/copytrade.shtml)

Adobe, logo Adobe, PostScript oraz logo PostScript są znakami towarowymi lub zastrzeżonymi znakami towarowymi Adobe Systems Incorporated w Stanach Zjednoczonych i/lub w innych krajach.

Intel, logo Intel, Intel Inside, logo Intel Inside, Intel Centrino, logo Intel Centrino, Celeron, Intel Xeon, Intel SpeedStep, Itanium i Pentium są znakami towarowymi lub zastrzeżonymi znakami towarowymi Intel Corporation lub przedsiębiorstw podporządkowanych Intel Corporation w Stanach Zjednoczonych i w innych krajach.

Linux jest zastrzeżonym znakiem towarowym Linusa Torvaldsa w Stanach Zjednoczonych i/lub w innych krajach.

Microsoft, Windows, Windows NT oraz logo Windows są znakami towarowymi Microsoft Corporation w Stanach Zjednoczonych i/lub w innych krajach.

UNIX jest zastrzeżonym znakiem towarowym The Open Group w Stanach Zjednoczonych i/lub w innych krajach.

<span id="page-36-0"></span>Java oraz wszystkie znaki towarowe i logo dotyczące języka Java są znakami towarowymi lub zastrzeżonymi znakami towarowymi Oracle i/lub przedsiębiorstw afiliowanych.

## **Warunki dotyczące dokumentacji produktu**

Zezwolenie na korzystanie z tych publikacji jest przyznawane na poniższych warunkach.

#### **Zakres stosowania**

Niniejsze warunki stanowią uzupełnienie warunków używania serwisu WWW IBM.

#### **Użytek osobisty**

Użytkownik ma prawo kopiować te publikacje do własnego, niekomercyjnego użytku pod warunkiem zachowania wszelkich uwag dotyczących praw własności. Użytkownik nie ma prawa dystrybuować ani wyświetlać tych publikacji czy ich części, ani też wykonywać na ich podstawie prac pochodnych bez wyraźnej zgody IBM.

#### **Użytek służbowy**

Użytkownik ma prawo kopiować te publikacje, dystrybuować je i wyświetlać wyłącznie w ramach przedsiębiorstwa Użytkownika pod warunkiem zachowania wszelkich uwag dotyczących praw własności. Użytkownik nie ma prawa wykonywać na podstawie tych publikacji ani ich fragmentów prac pochodnych, kopiować ich, dystrybuować ani wyświetlać poza przedsiębiorstwem Użytkownika bez wyraźnej zgody IBM.

#### **Prawa**

Z wyjątkiem zezwoleń wyraźnie udzielonych w niniejszym dokumencie, nie udziela się jakichkolwiek innych zezwoleń, licencji ani praw, wyraźnych czy domniemanych, odnoszących się do tych publikacji czy jakichkolwiek informacji, danych, oprogramowania lub innej własności intelektualnej, o których mowa w niniejszym dokumencie.

IBM zastrzega sobie prawo do anulowania zezwolenia przyznanego w niniejszym dokumencie w każdej sytuacji, gdy, według uznania IBM, korzystanie z tych publikacji jest szkodliwe dla IBM lub jeśli IBM uzna, że warunki niniejszego dokumentu nie są przestrzegane.

Użytkownik ma prawo pobierać, eksportować lub reeksportować niniejsze informacje pod warunkiem zachowania bezwzględnej i pełnej zgodności z obowiązującym prawem i przepisami, w tym ze wszelkimi prawami i przepisami eksportowymi Stanów Zjednoczonych.

IBM NIE UDZIELA JAKICHKOLWIEK GWARANCJI, W TYM TAKŻE RĘKOJMI, DOTYCZĄCYCH TREŚCI TYCH PUBLIKACJI. PUBLIKACJE TE SĄ DOSTARCZANE W STANIE, W JAKIM SIĘ ZNAJDUJĄ ("AS-IS") BEZ UDZIELANIA JAKICHKOLWIEK GWARANCJI (RĘKOJMIĘ RÓWNIEŻ WYŁĄCZA SIĘ), WYRAŹNYCH CZY DOMNIEMANYCH, A W SZCZEGÓLNOŚCI DOMNIEMANYCH GWARANCJI PRZYDATNOŚCI HANDLOWEJ, PRZYDATNOŚCI DO OKREŚLONEGO CELU CZY NIENARUSZANIA PRAW OSÓB TRZECICH.

# <span id="page-38-0"></span>**Indeks**

## **C**

[Champion Challenger](#page-27-0) 2[2, 23](#page-28-0)[, 24](#page-29-0)[, 25](#page-30-0)[, 26](#page-31-0)[, 27](#page-32-0)[,](#page-33-0) [28](#page-33-0) Cognos [Champion Challenger](#page-33-0) 28

# **D**

[definicje serwer](#page-12-0)ów 7 [dodawanie](#page-12-0) 7 [IBM SPSS Modeler](#page-12-0) 7 [modyfikowanie](#page-13-0) 8 definicje zasobów [definicje serwer](#page-12-0)ów 7

# **F**

folder [definicje zasob](#page-12-0)ów 7

# **I**

[IBM SPSS Collaboration and Deployment](#page-7-0) [Services Deployment Manager](#page-7-0) [2, 4](#page-9-0) [IBM SPSS Collaboration and Deployment](#page-7-0) [Services Deployment Portal](#page-7-0) [2, 5](#page-10-0) [IBM SPSS Collaboration and Deployment](#page-7-0) [Services Repository](#page-7-0) [2, 3](#page-8-0) [IBM SPSS Modeler](#page-7-0) 2 [definicja serwera](#page-12-0) 7 [serwer wykonawczy](#page-12-0) 7 [serwery wykonawcze](#page-7-0) [2, 6](#page-11-0) [strumienie](#page-14-0) [9, 11](#page-16-0)[, 12](#page-17-0)[, 13](#page-18-0)[, 14](#page-19-0)[, 16](#page-21-0)[, 17](#page-22-0)[, 19](#page-24-0) mpion Challenger 22, 23, 24, 25, 25, 27, mazzoa kroku zadania<br>
sono<br>
sono<br>
sono<br>
champion Challenger 28<br>
Danycon Challenger 28<br>
Danycon Challenger 27<br>
inizis serverive 7<br>
inizis serverive 7<br>
inizis serverive 7<br>
initial da

# **K**

[klastry serwer](#page-7-0)ów [2, 6](#page-11-0) kroki [IBM SPSS Modeler](#page-14-0) [9, 11](#page-16-0)[, 12](#page-17-0)[, 13](#page-18-0)[, 14](#page-19-0)[, 16](#page-21-0)[,](#page-22-0)  $\mathbb{Z}$ [17](#page-22-0)[, 19](#page-24-0)

# **M**

[mistrz kontra pretendent](#page-22-0) 17 modele [Champion Challenger](#page-26-0) 21 [IBM SPSS Modeler](#page-22-0) 1[7, 21](#page-26-0) [mistrz kontra pretendent](#page-22-0) 17 [monitorowanie](#page-22-0) 1[7, 21](#page-26-0) [ocenianie](#page-22-0) 1[7, 21](#page-26-0) poró[wnywanie](#page-22-0) 1[7, 21](#page-26-0) [modele mistrza](#page-22-0) 1[7, 21](#page-26-0)[, 22](#page-27-0)[, 24](#page-29-0)[, 25](#page-30-0) [modele pretendenta](#page-22-0) 1[7, 21](#page-26-0)[, 22](#page-27-0)[, 23](#page-28-0)[, 24](#page-29-0)

nazwa kroku zadania [Champion Challenger](#page-27-0) 22

# **P**

[parametry](#page-22-0) 17 pliki [IBM SPSS Modeler](#page-14-0) [9, 11](#page-16-0)[, 12](#page-17-0)[, 13](#page-18-0)[, 14](#page-19-0)[, 16](#page-21-0)[,](#page-22-0) [17](#page-22-0)[, 19](#page-24-0) pliki danych [Champion Challenger](#page-31-0) 26 porównywanie [modele](#page-22-0) 1[7, 21](#page-26-0)[, 22](#page-27-0) [preferencje u](#page-10-0)żytkownika 5

## **S**

[scoring service](#page-24-0) 19 [serwery wykonawcze](#page-11-0) 6 [IBM SPSS Modeler](#page-7-0) [2, 6](#page-11-0) skryptów [Champion Challenger](#page-26-0) 21 [IBM SPSS Modeler](#page-22-0) 1[7, 21](#page-26-0) [mistrz kontra pretendent](#page-22-0) 17 strumienie [IBM SPSS Modeler](#page-14-0) [9, 11](#page-16-0)[, 12](#page-17-0)[, 13](#page-18-0)[, 14](#page-19-0)[, 16](#page-21-0)[,](#page-22-0) [17](#page-22-0)[, 19](#page-24-0) [superw](#page-22-0)ęzły 17

## **W**

[wdra](#page-7-0)żanie 2 widok danych analitycznych [Champion Challenger](#page-32-0) 27 wspó[łpraca](#page-6-0) 1

## **Z**

zadania [IBM SPSS Modeler](#page-14-0) [9, 11](#page-16-0)[, 12](#page-17-0)[, 13](#page-18-0)[, 14](#page-19-0)[, 16](#page-21-0)[,](#page-22-0) [17](#page-22-0)[, 19](#page-24-0)

## **Ź**

źródła danych ODBC [Champion Challenger](#page-32-0) 27

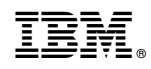

Drukowane w USA